# **User Manual / Petunjuk Penggunaan**

**Aplikasi e-serkom-NG (e-Sertifikasi Kompetensi Next Generation)**

**Versi: 1.0**

Disiapkan oleh:

- 1. Muhaemin, S.Kom , MM, M.Kom
- 2. Albaar Rubhasy, Ssi, MTI

# <span id="page-1-0"></span>**DAFTAR ISI**

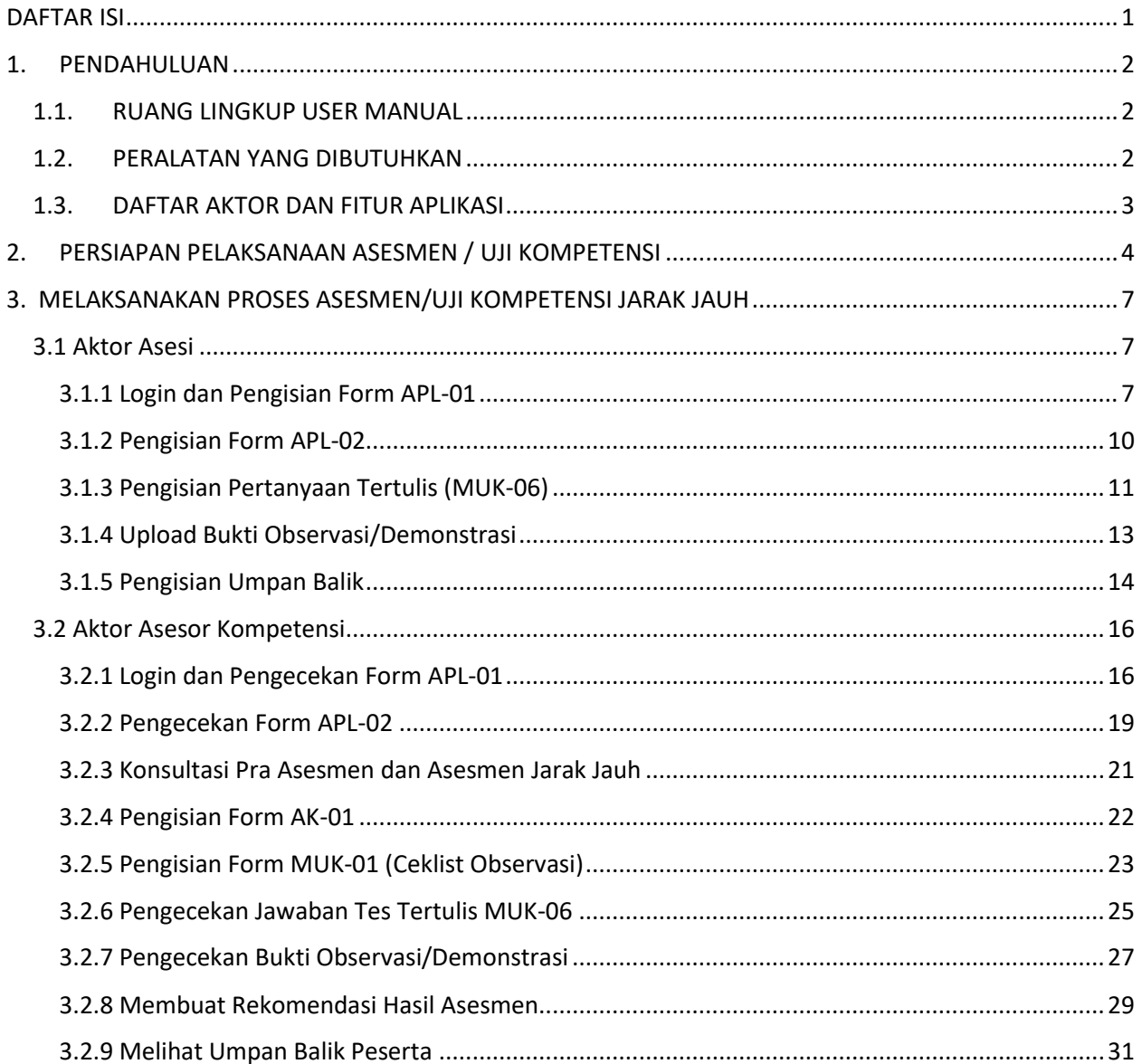

### <span id="page-2-0"></span>1. PENDAHULUAN

#### <span id="page-2-1"></span>1.1. RUANG LINGKUP USER MANUAL

Aplikasi *e-serkom-ng* yang dapat di akses di *[https://e-serkom-ng.co.id](https://e-serkom-ng.co.id/)* adalah perangkat lunak yang berfungsi untuk membantu proses asesmen / uji kompetensi jarak jauh, mulai proses pembuatan event sertifikasi, pra-asesmen, pelaksanaan asesmen sampai dengan laporan proses asesmen.

Ruang Lingkup user manual ini terbatas untuk pedoman bagi penguna yang akan menangani dan melayani proses asemen / uji kompetens secara online mulai dari pihak perwakilan pemohon (Admin TUK), Admin LSP, Bagian Sertifikasi, Kepala LSP, Asesi dan Asesor.

Dokumen ini merupakan bagian tar terpisahkan dari SOP No. 9-04B : Pelaksanaan Asesmen/Uji Kompetensi jarak jauh.

#### <span id="page-2-2"></span>1.2. PERALATAN YANG DIBUTUHKAN

Untuk menjalankan aplikasi e-serkom-ng , berikut ini persyaratan peralatan yang digunakan :

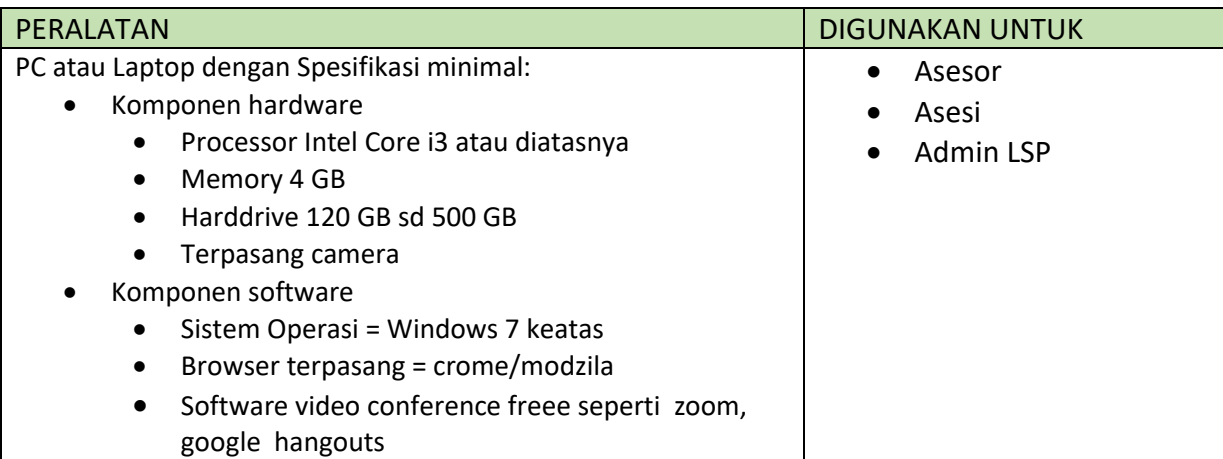

### <span id="page-3-0"></span>1.3. DAFTAR AKTOR DAN FITUR APLIKASI

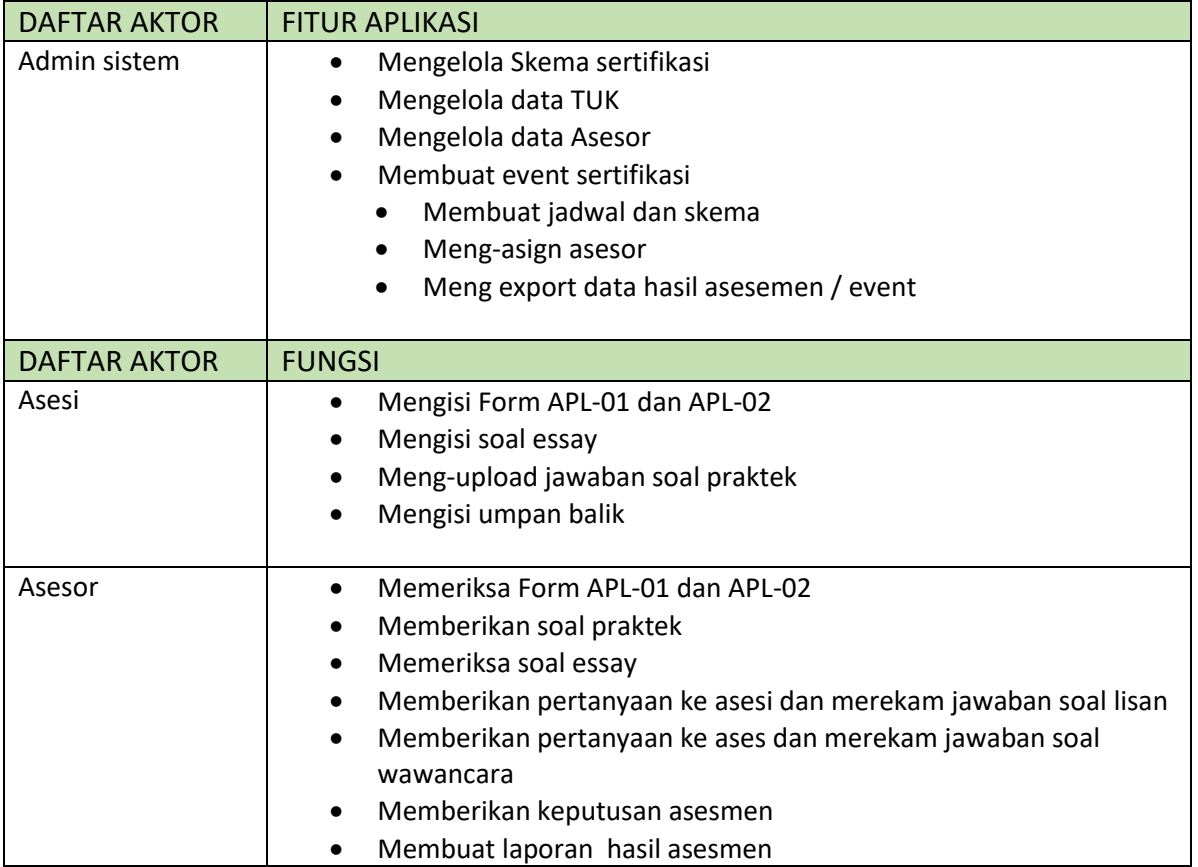

Berdasarkan SOP Pelaksanaan Asesmen / Uji Kompetensi Jarak Jauh, berikut ini bagian-bagian yang kami uraikan dalam user manual yang meliputi proses:

- 1. Persiapan pelaksanaan asesmen / uji kompetensi jarak jauh
- 2. Melaksanakan Proses Asesmen Jarak Jauh

# <span id="page-4-0"></span>2. PERSIAPAN PELAKSANAAN ASESMEN / UJI KOMPETENSI

Berikut ini langkah-langkah melakukan persiapan pelaksanaan asesmen / uji kompetensi jarak jauh yang dilakukan oleh aktor admin sistem / manajer sertifikasi:

Berikut ini langkah-langkah melakukan persiapan pelaksanaan asesmen / uji kompetensi jarak jauh yang dilakukan oleh aktor admin sistem / manajer sertifikasi:

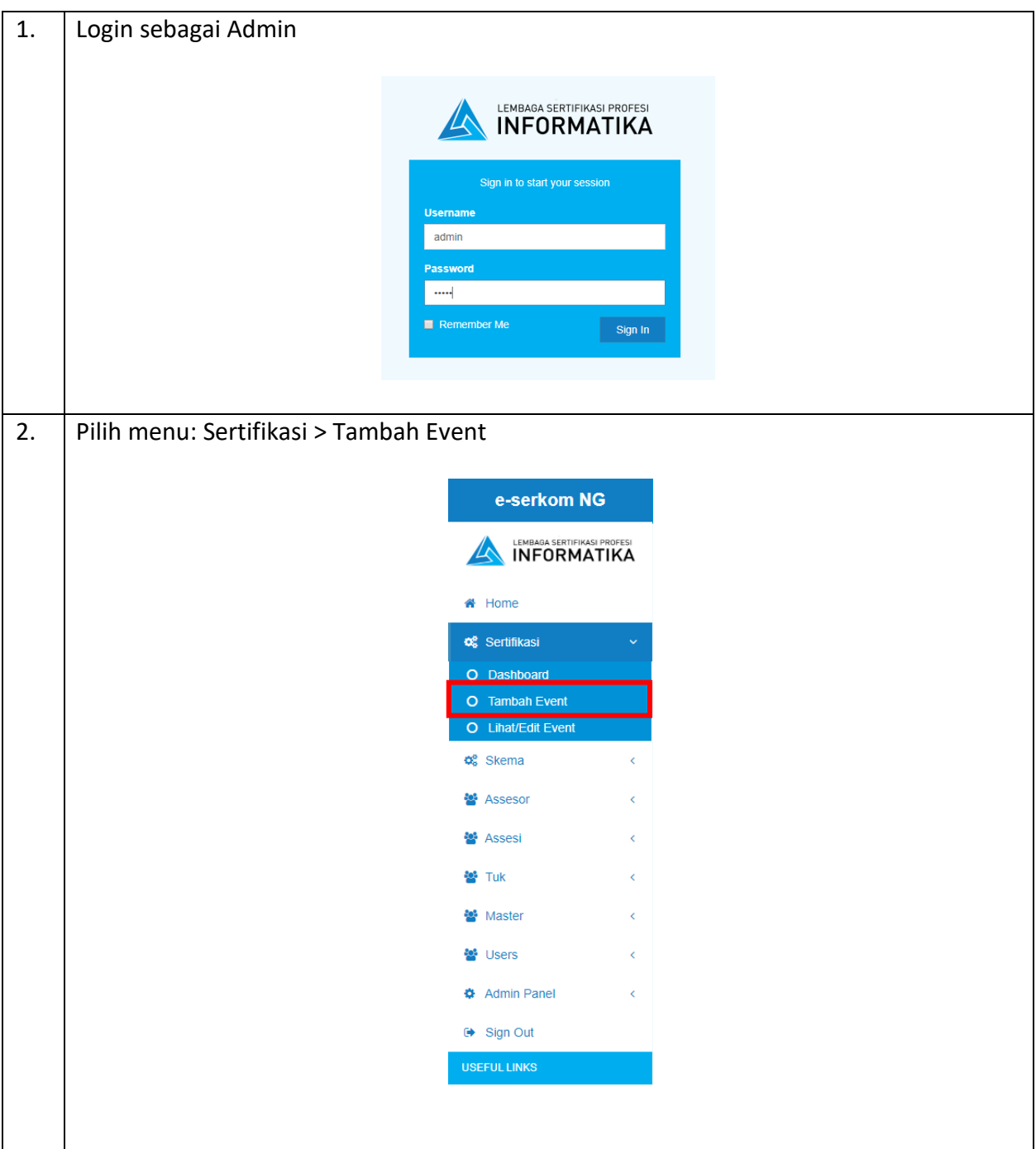

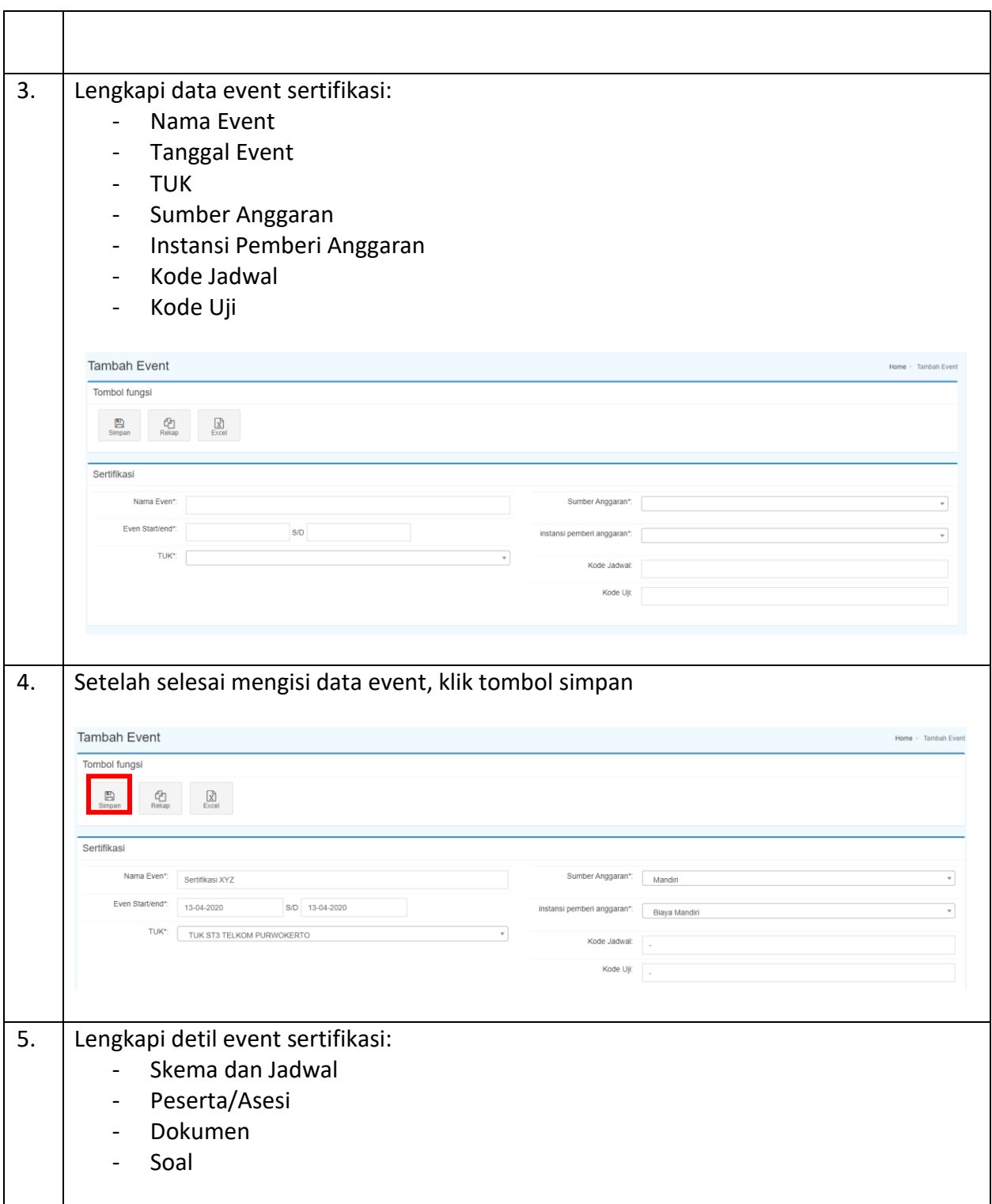

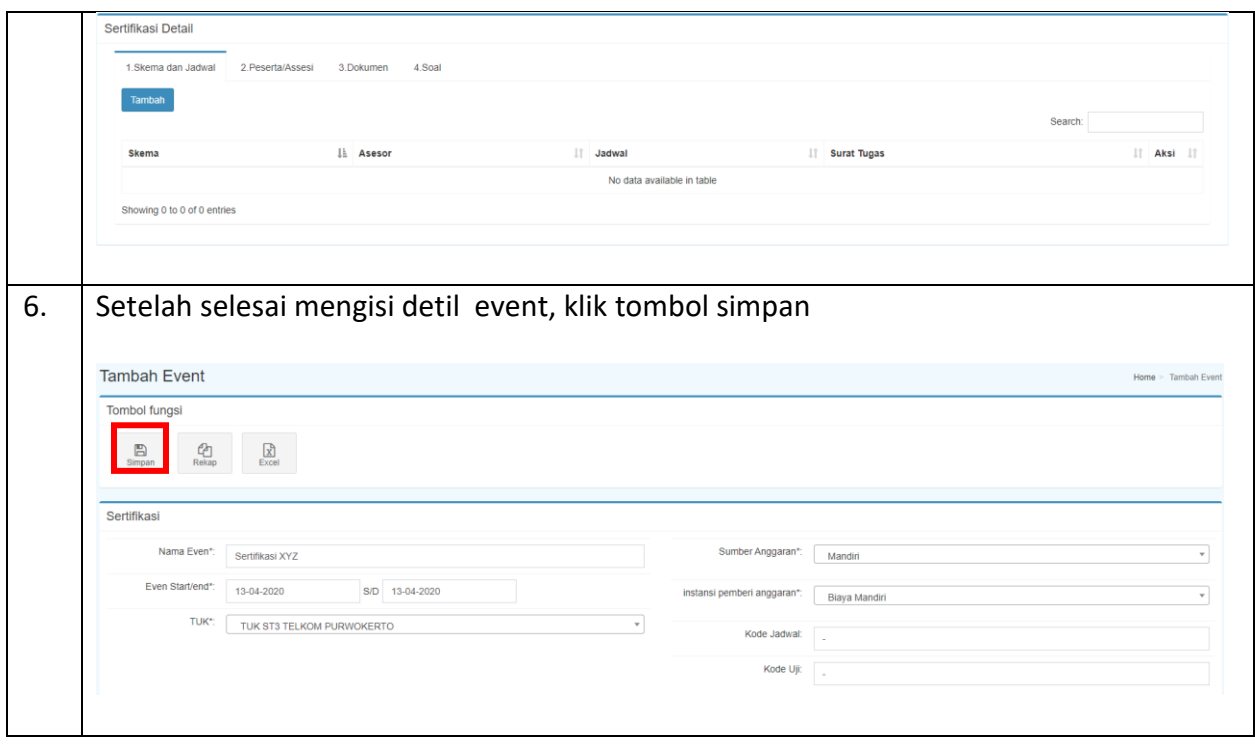

## <span id="page-7-0"></span>3. MELAKSANAKAN PROSES ASESMEN/UJI KOMPETENSI JARAK JAUH

#### <span id="page-7-1"></span>3.1 Aktor Asesi

Berikut ini langkah-langkah melaksanakan asesmen / uji kompetensi jarak jauh yang dilakukan **dari sisi aktor asesi:**

- 1) Login dan pengisian Form APL-01
- 2) Pengisian Form APL-02
- 3) Pengisian Pertanyaan Tertulis (MUK-06)
- 4) Upload Bukti Observasi/Demonstrasi
- 5) Pengisian Umpan Balik

#### <span id="page-7-2"></span>3.1.1 Login dan Pengisian Form APL-01

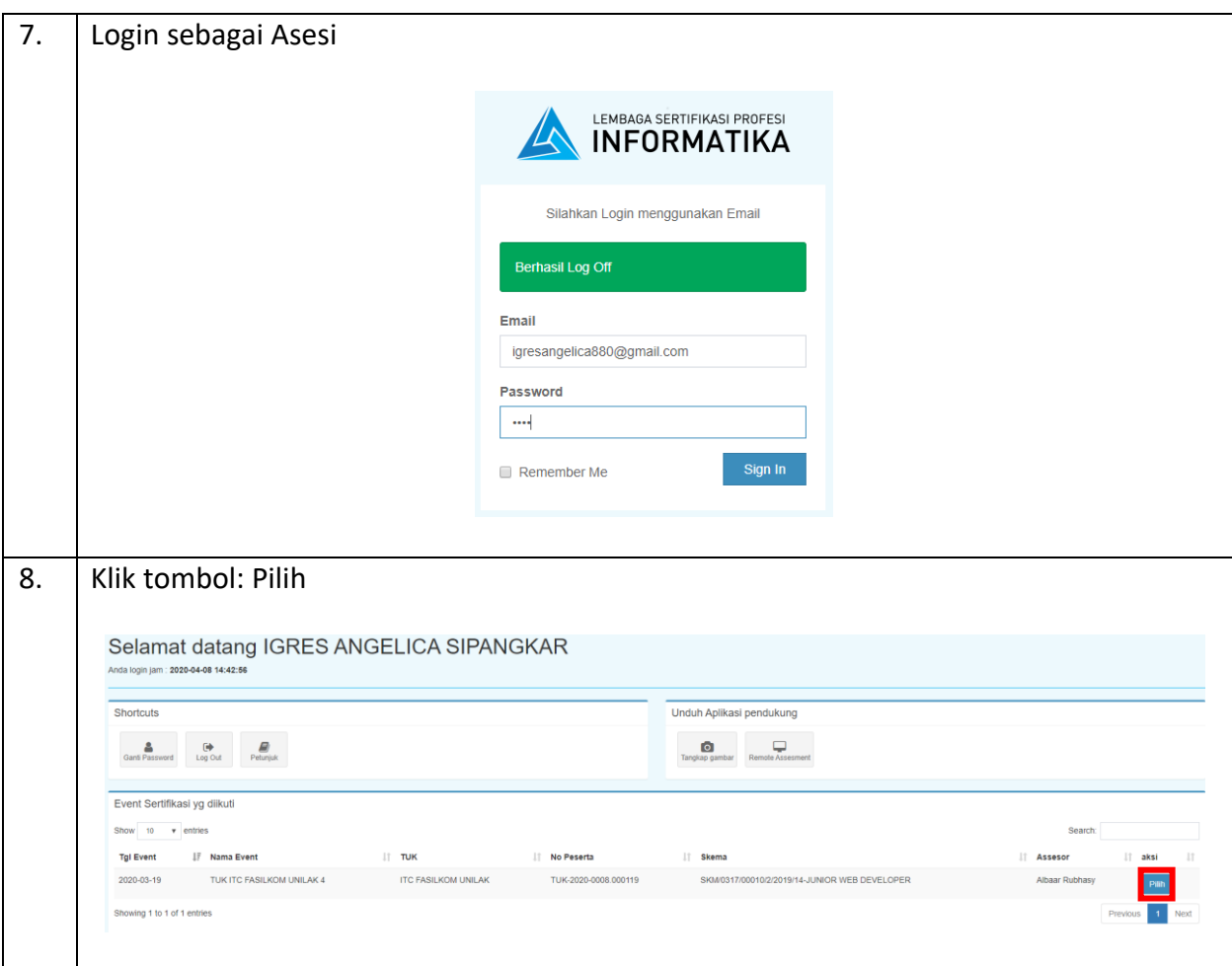

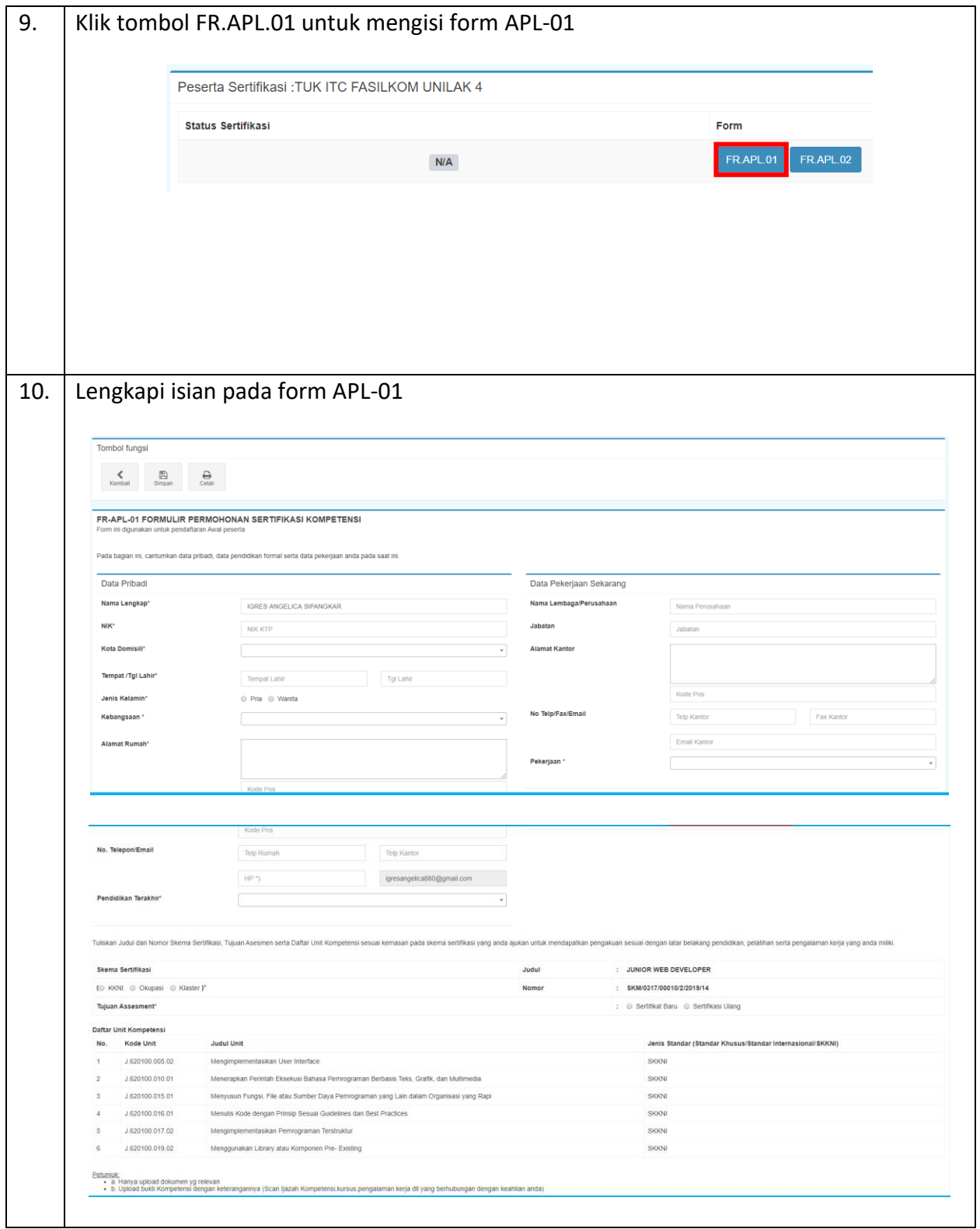

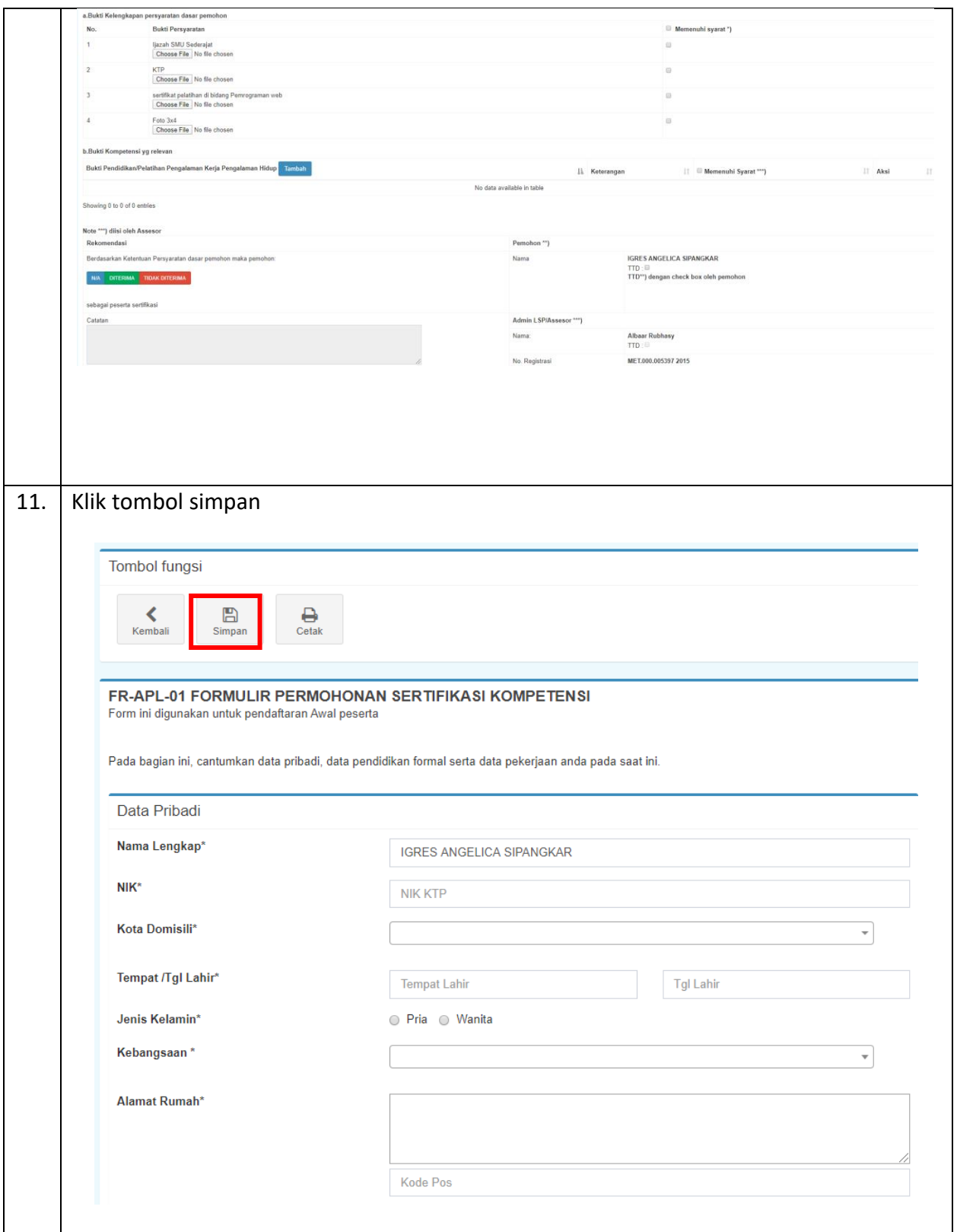

### <span id="page-10-0"></span>3.1.2 Pengisian Form APL-02

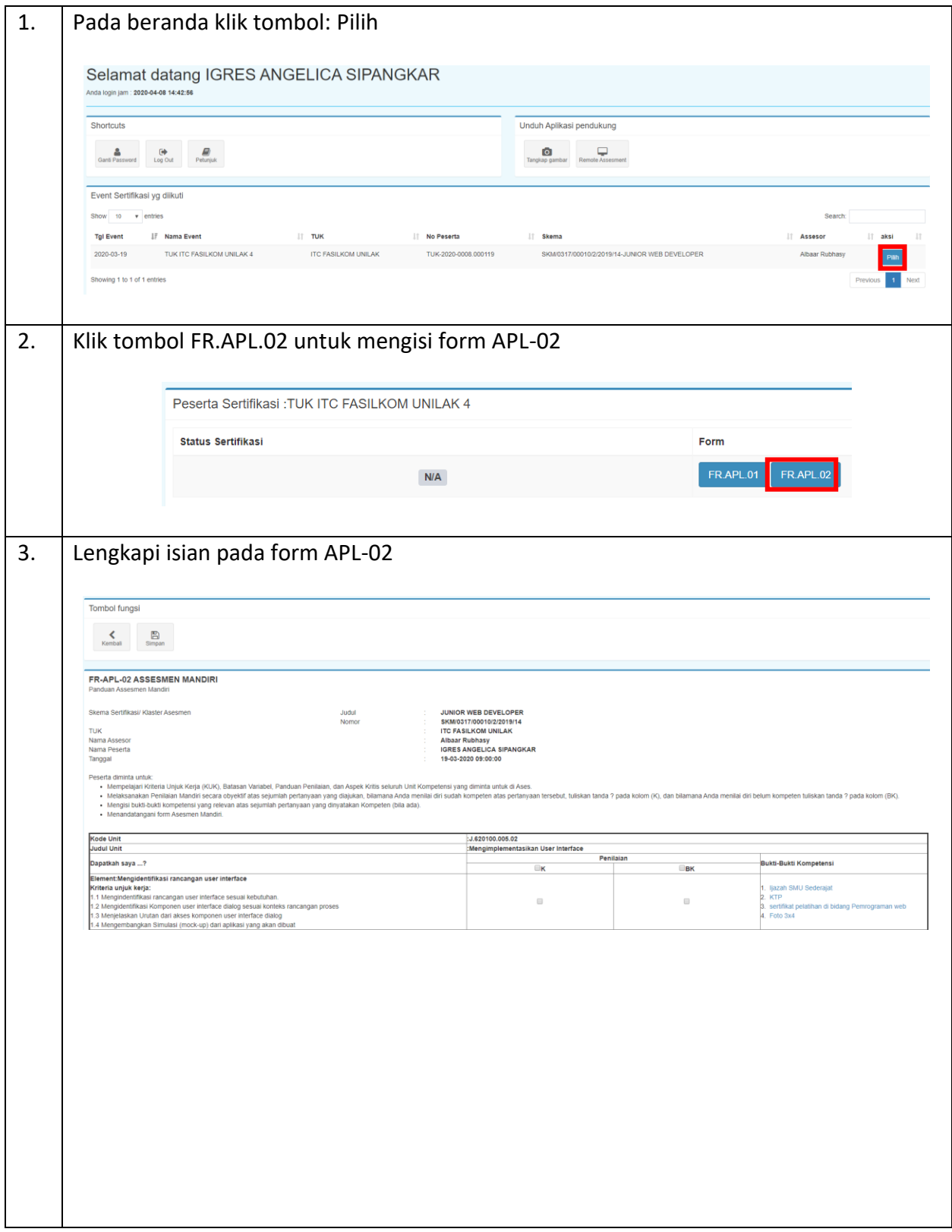

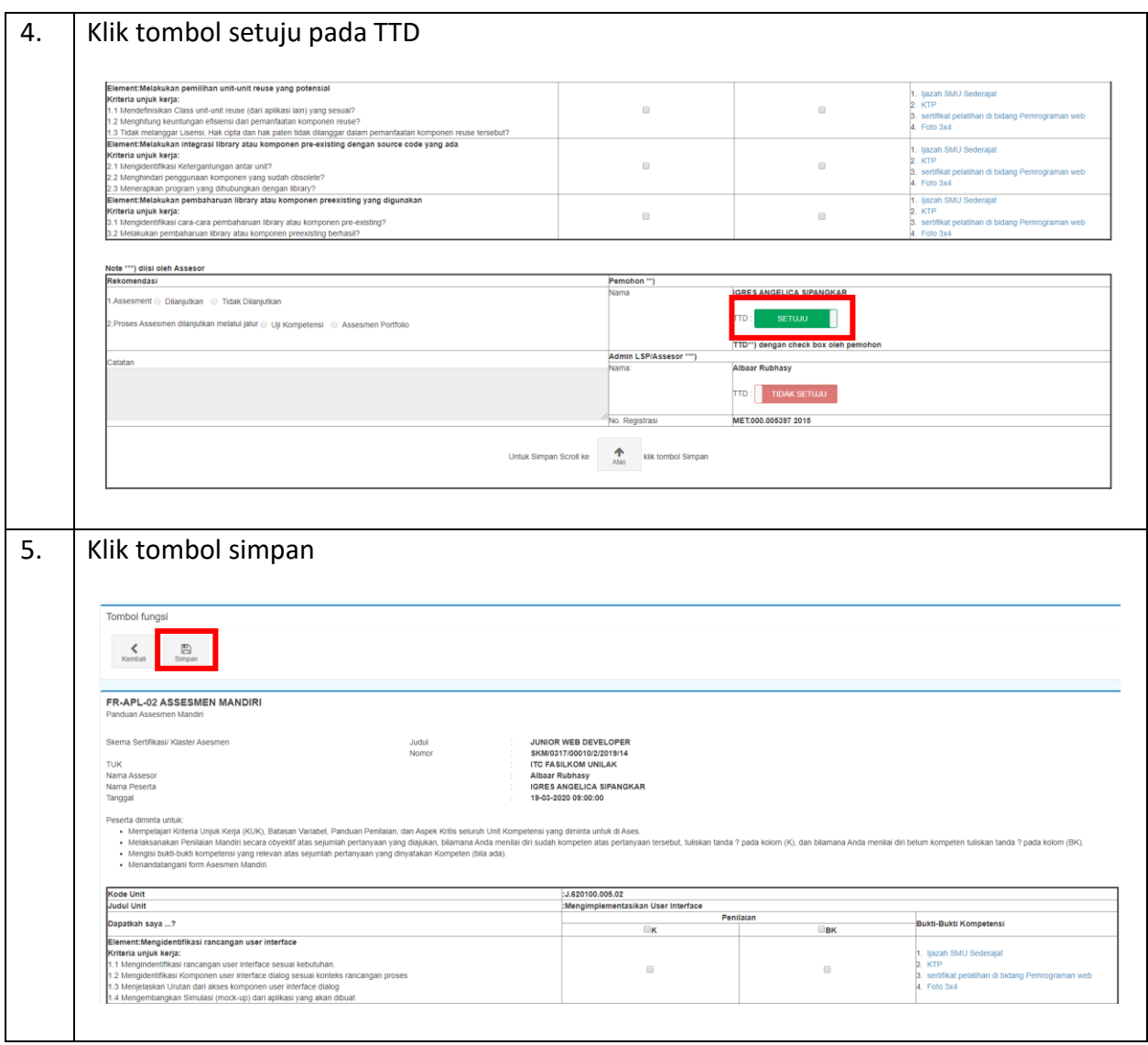

## <span id="page-11-0"></span>3.1.3 Pengisian Pertanyaan Tertulis (MUK-06)

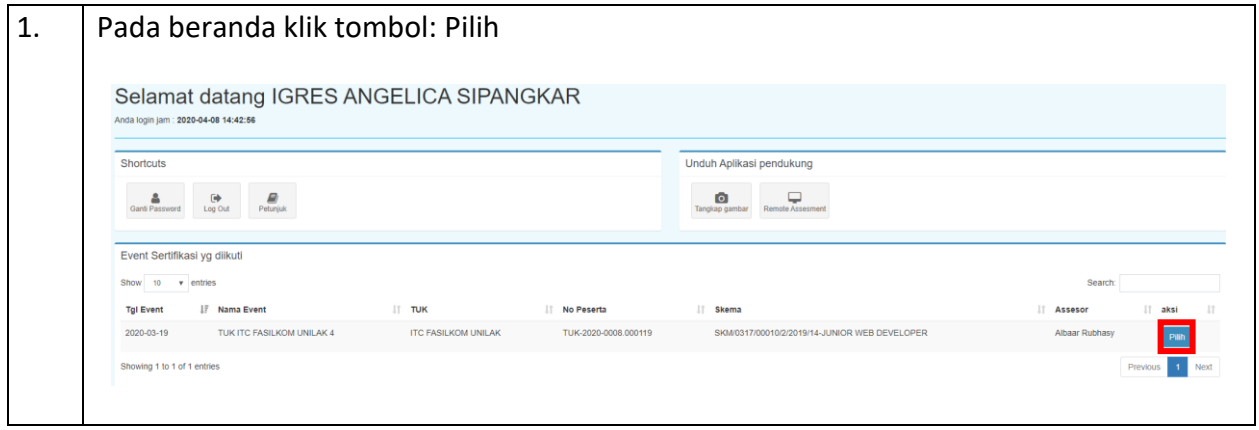

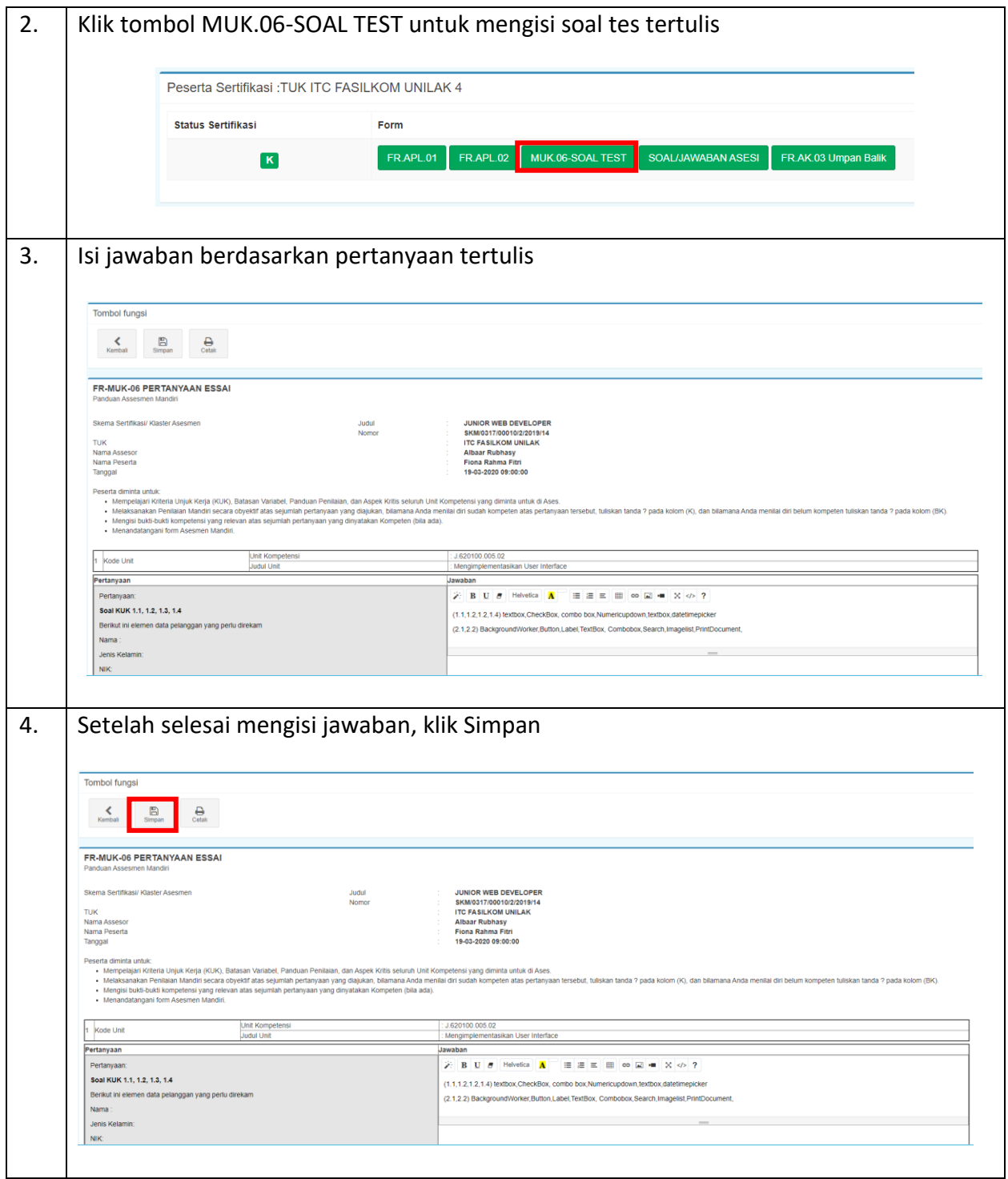

## <span id="page-13-0"></span>3.1.4 Upload Bukti Observasi/Demonstrasi

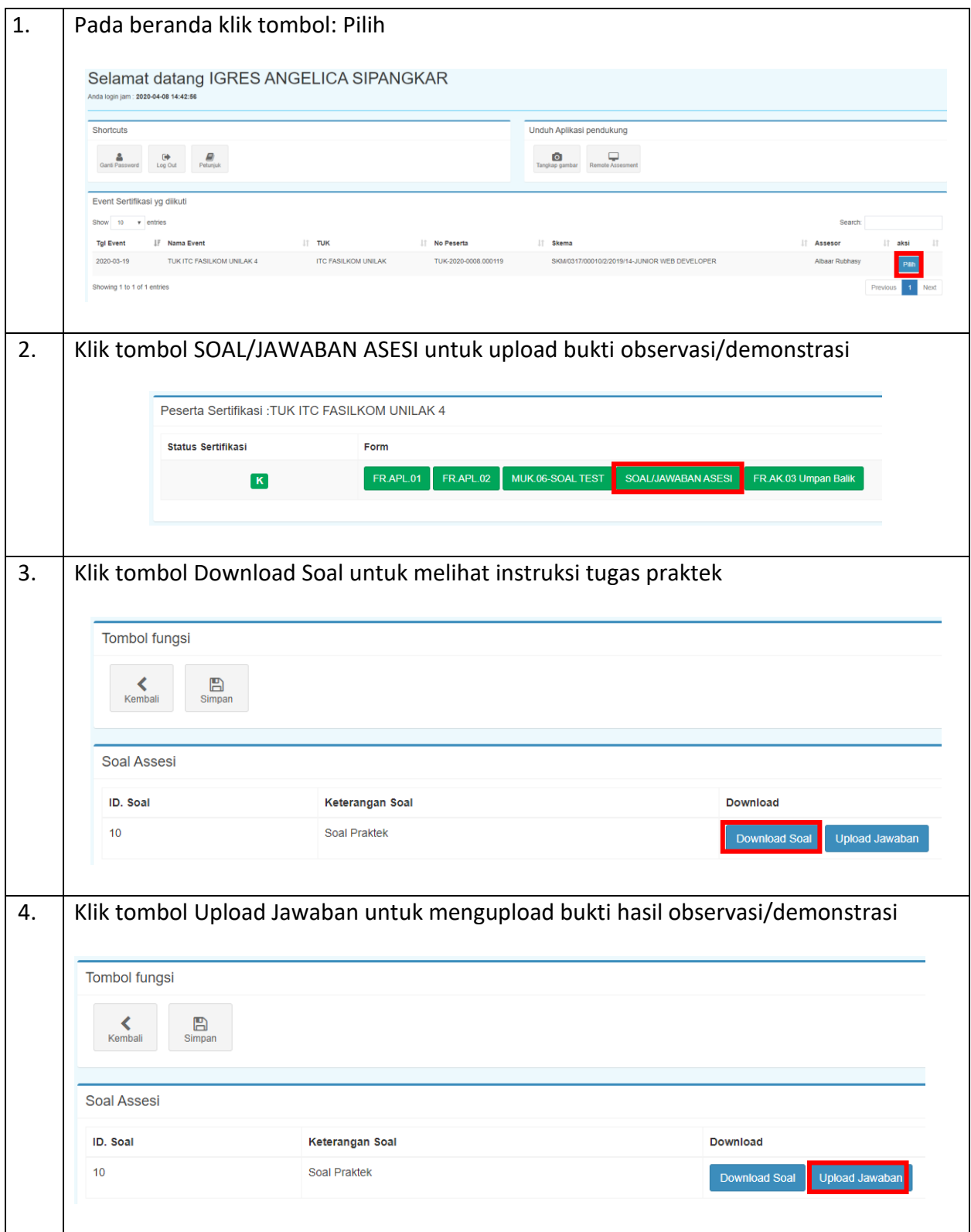

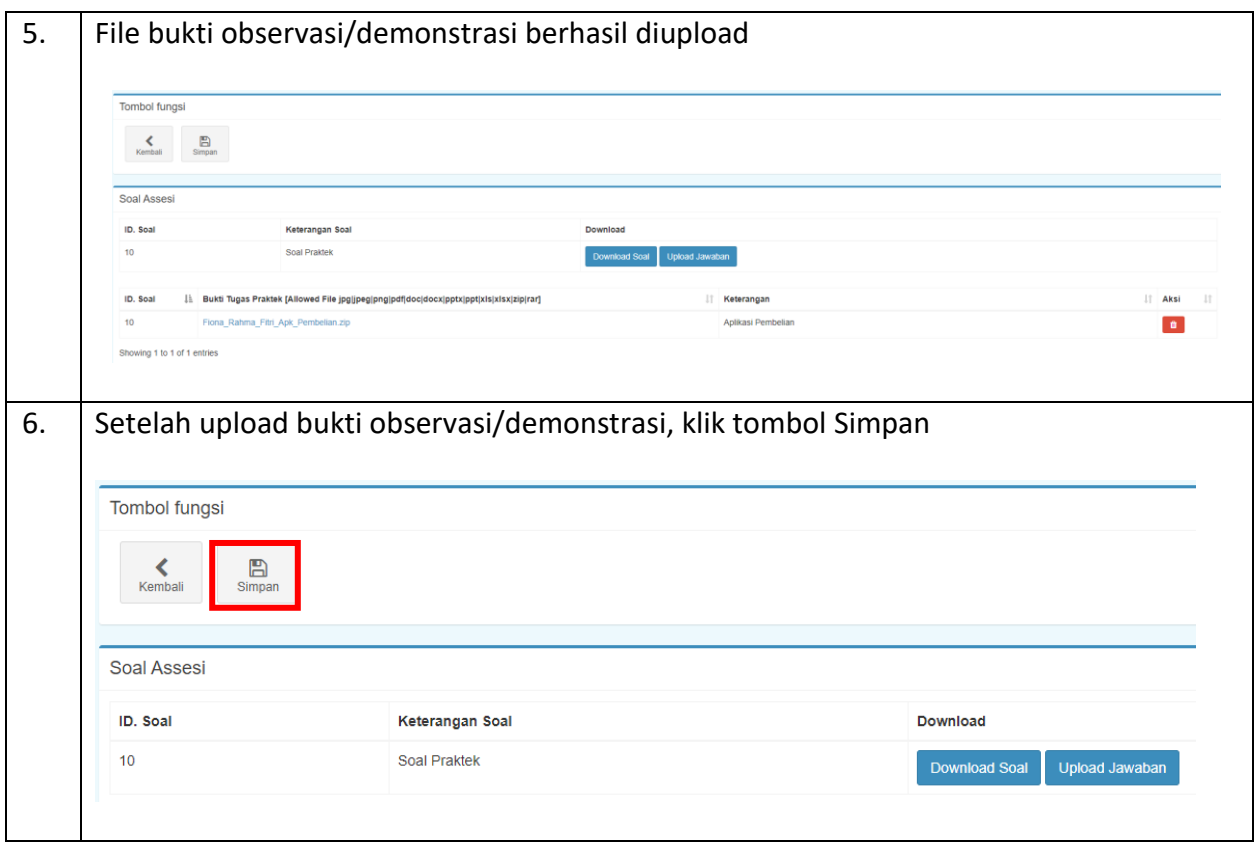

## <span id="page-14-0"></span>3.1.5 Pengisian Umpan Balik

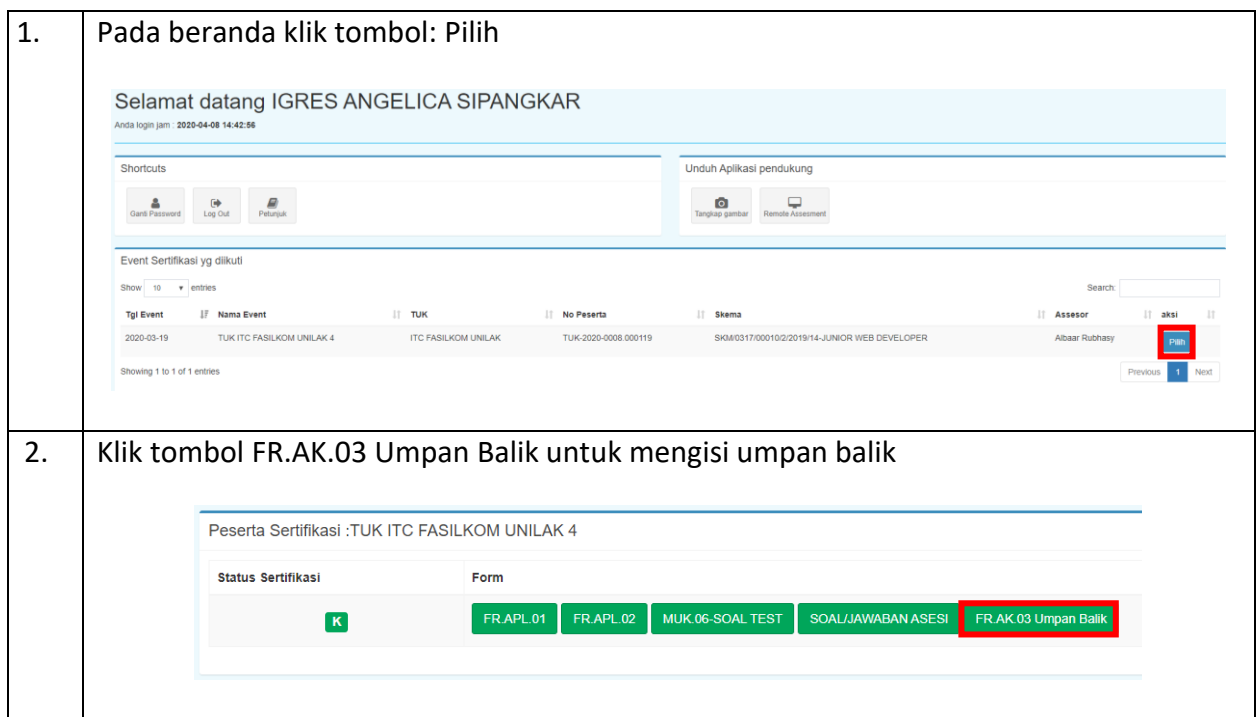

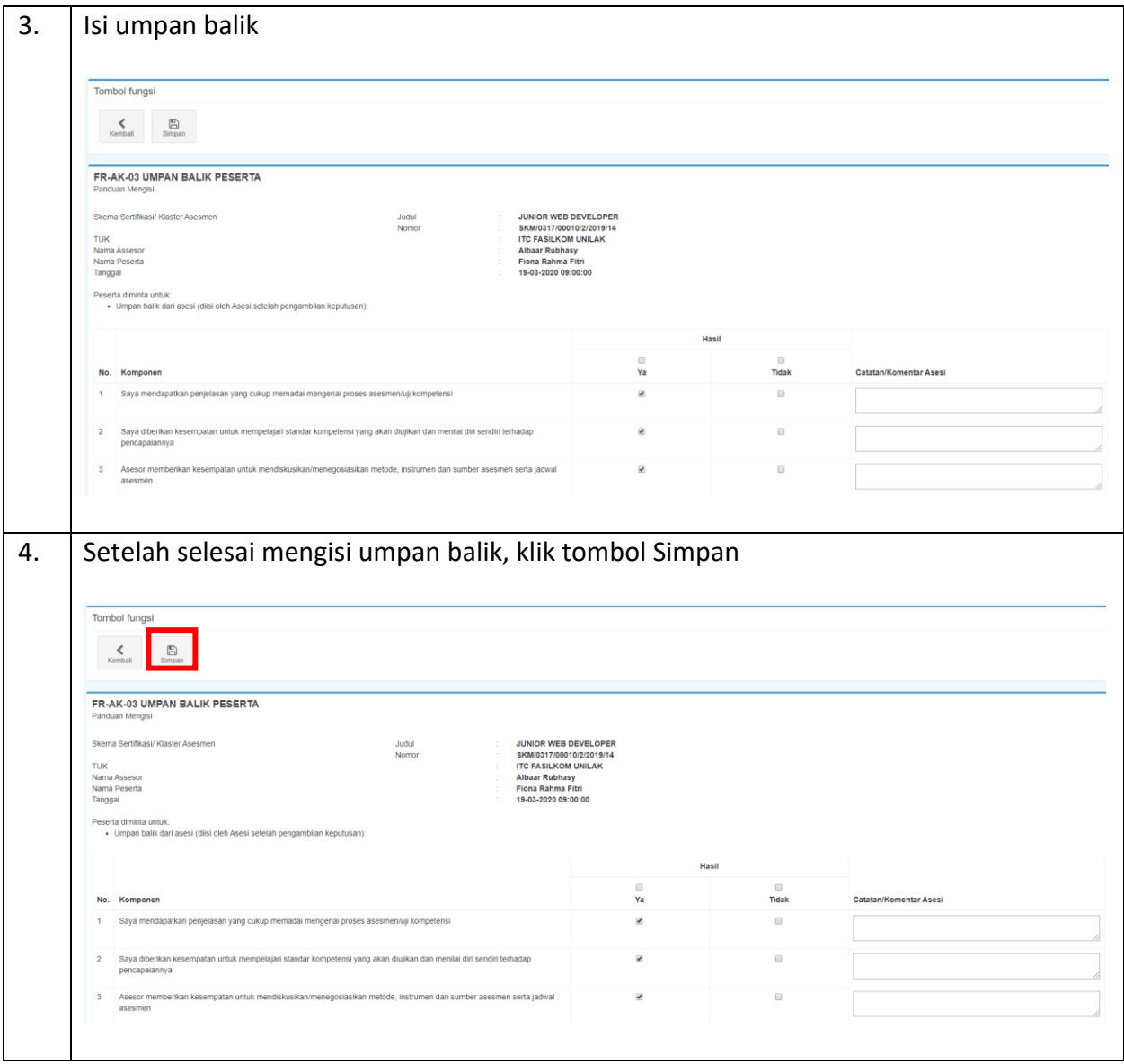

#### <span id="page-16-0"></span>3.2 Aktor Asesor Kompetensi

Berikut ini langkah-langkah melakukan persiapan pelaksanaan asesmen / uji kompetensi jarak jauh yang dilakukan oleh aktor asesor kompetensi:

- 1) Login dan pengecekan Form APL-01
- 2) Pengecekan Form APL-02
- 3) Konsultasi Pra Asesmen dan Asesmen Jarak Jauh
- 4) Pengisian Form AK-01
- 5) Pengisian Form MUK-01 (Ceklist Observasi)
- 6) Pengecekan Jawaban Tes Tertulis MUK-06
- 7) Pengecekan Bukti Observasi/Demonstrasi
- 8) Membuat Rekomendasi Hasil Asesmen
- 9) Melihat Umpan Balik Peserta

#### <span id="page-16-1"></span>3.2.1 Login dan Pengecekan Form APL-01

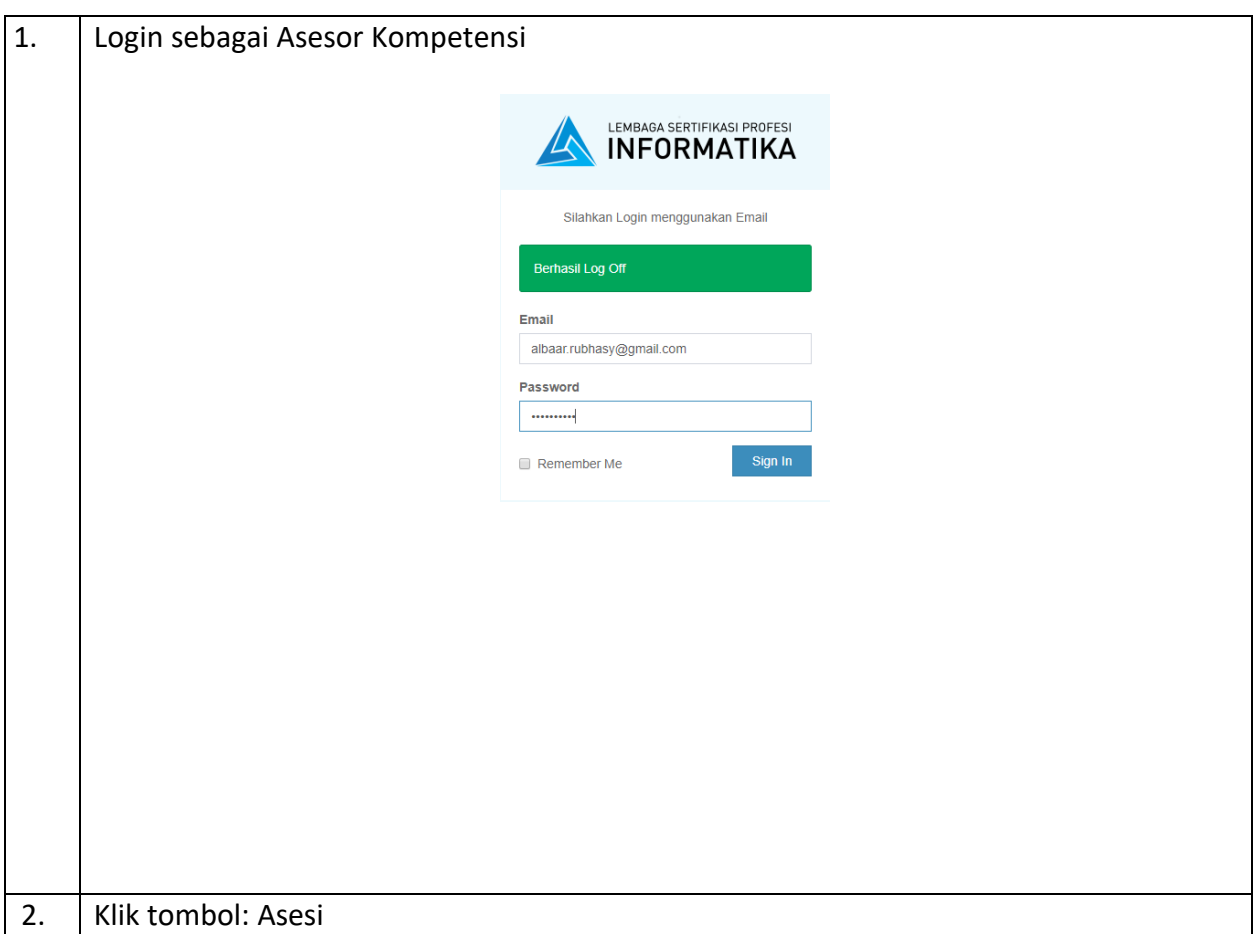

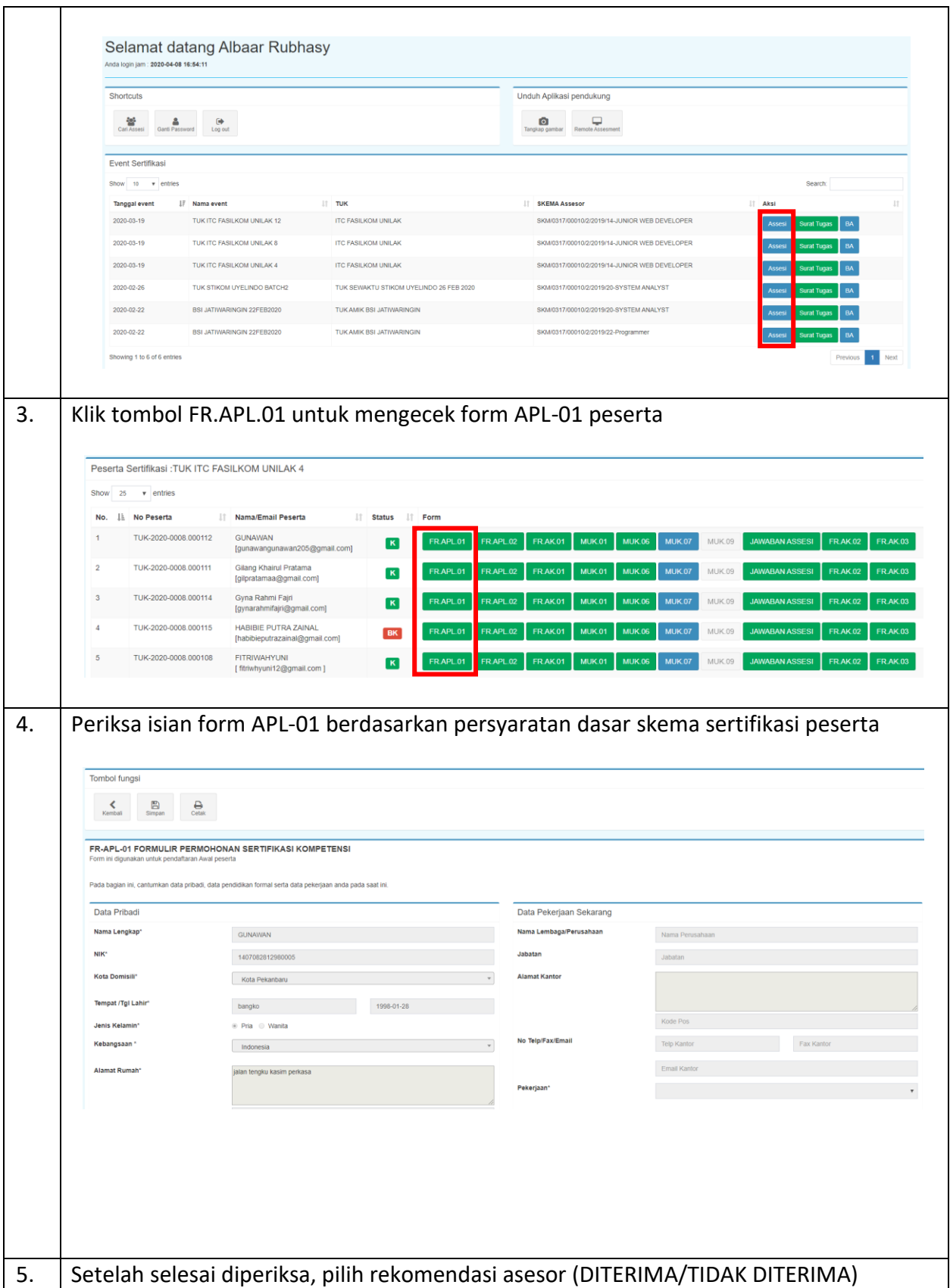

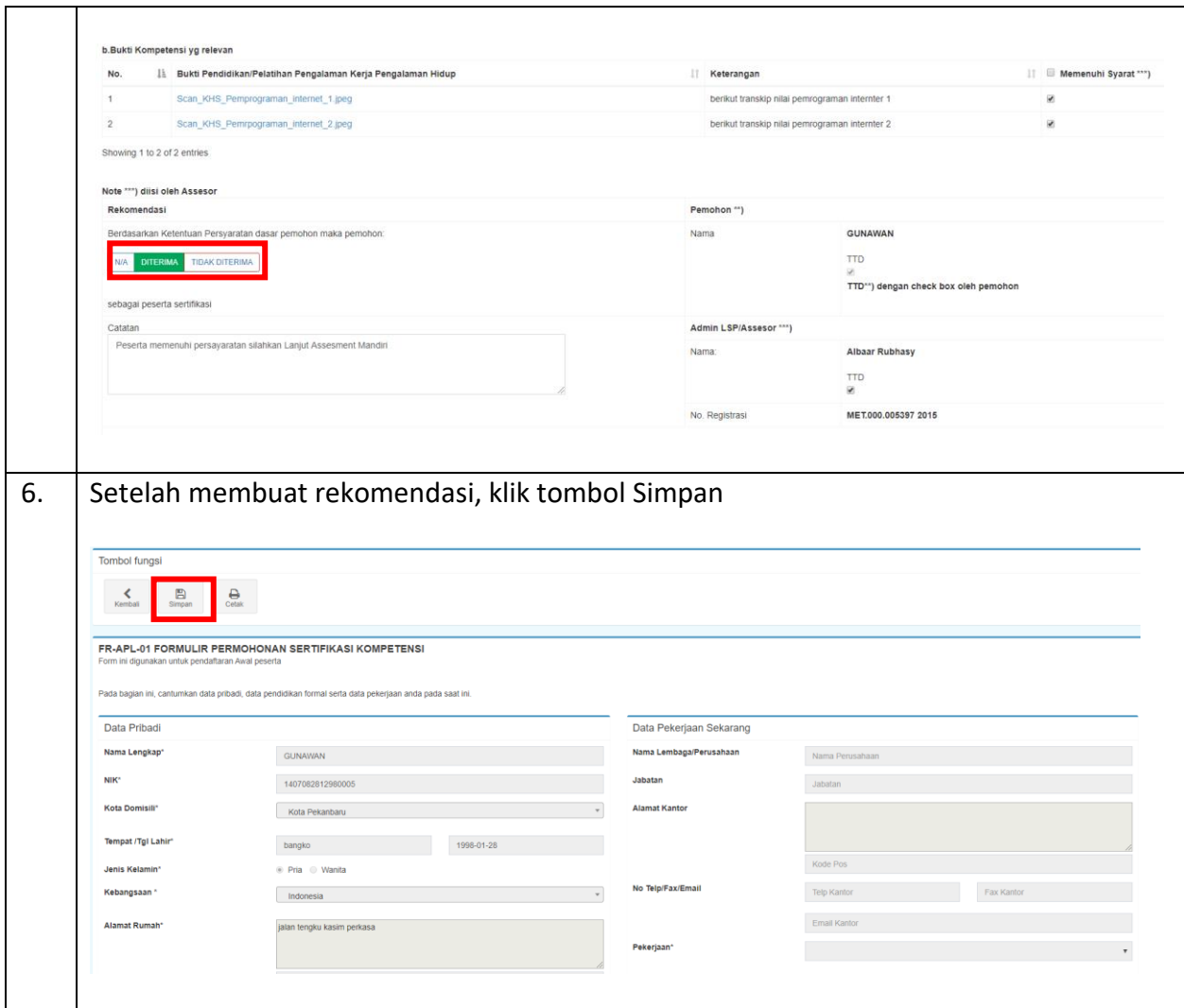

### <span id="page-19-0"></span>3.2.2 Pengecekan Form APL-02

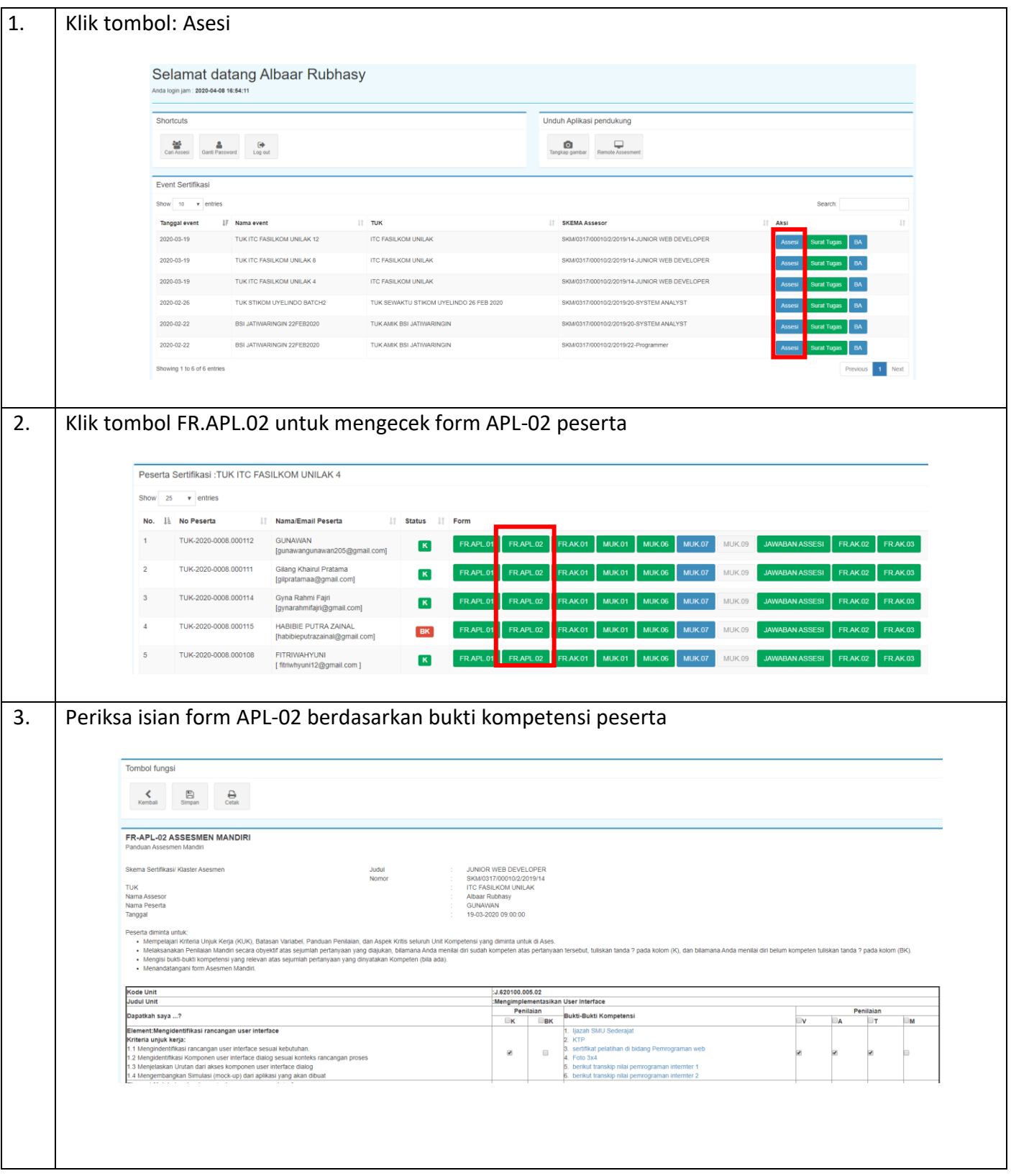

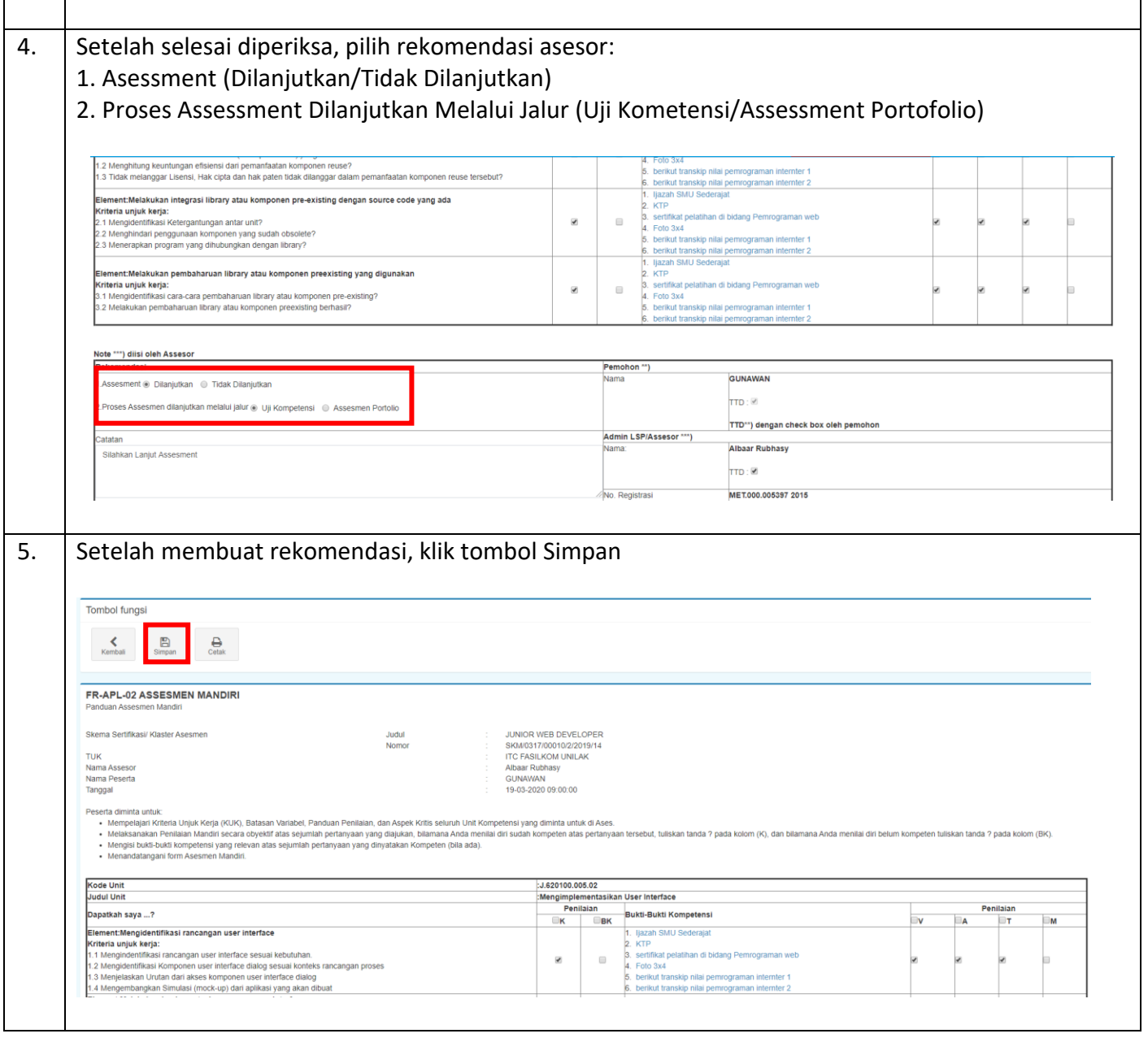

#### <span id="page-21-0"></span>3.2.3 Konsultasi Pra Asesmen dan Asesmen Jarak Jauh

Konsultasi Pra Asesmen Jarak Jauh dilakukan melalui wawancara dengan peserta menggunakan tools Video Conference seperti:

- Hangout
- Zoom
- Buzme.in
- Umeetme
- WebEx

Sedangkan Asesmen Jarak Jauh untuk pengisian MUK-01 (ceklist observasi) dilakukan menggunakan tools remote software seperti:

- Ultraviewer
- Teamviewer
- Zoho Assist
- Connectwise Control
- RemotePC

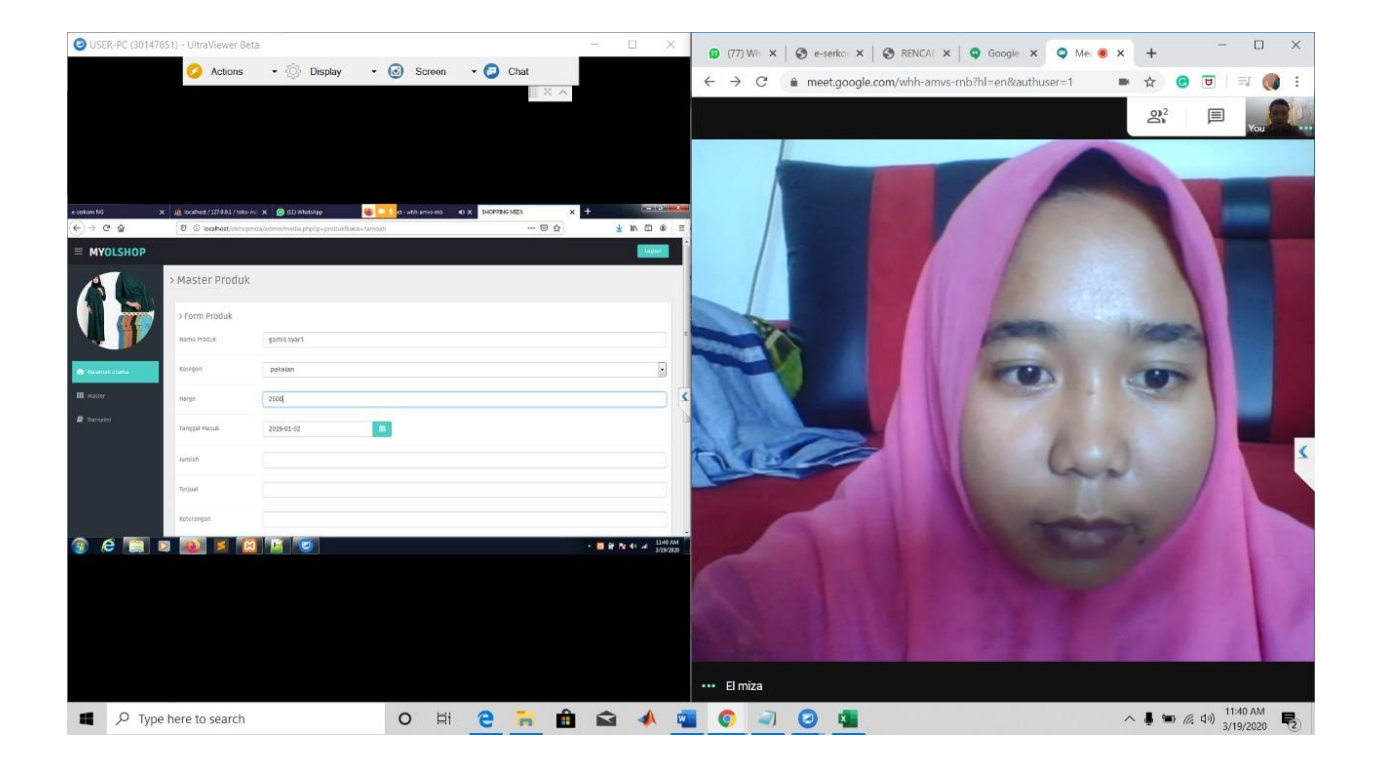

### <span id="page-22-0"></span>3.2.4 Pengisian Form AK-01

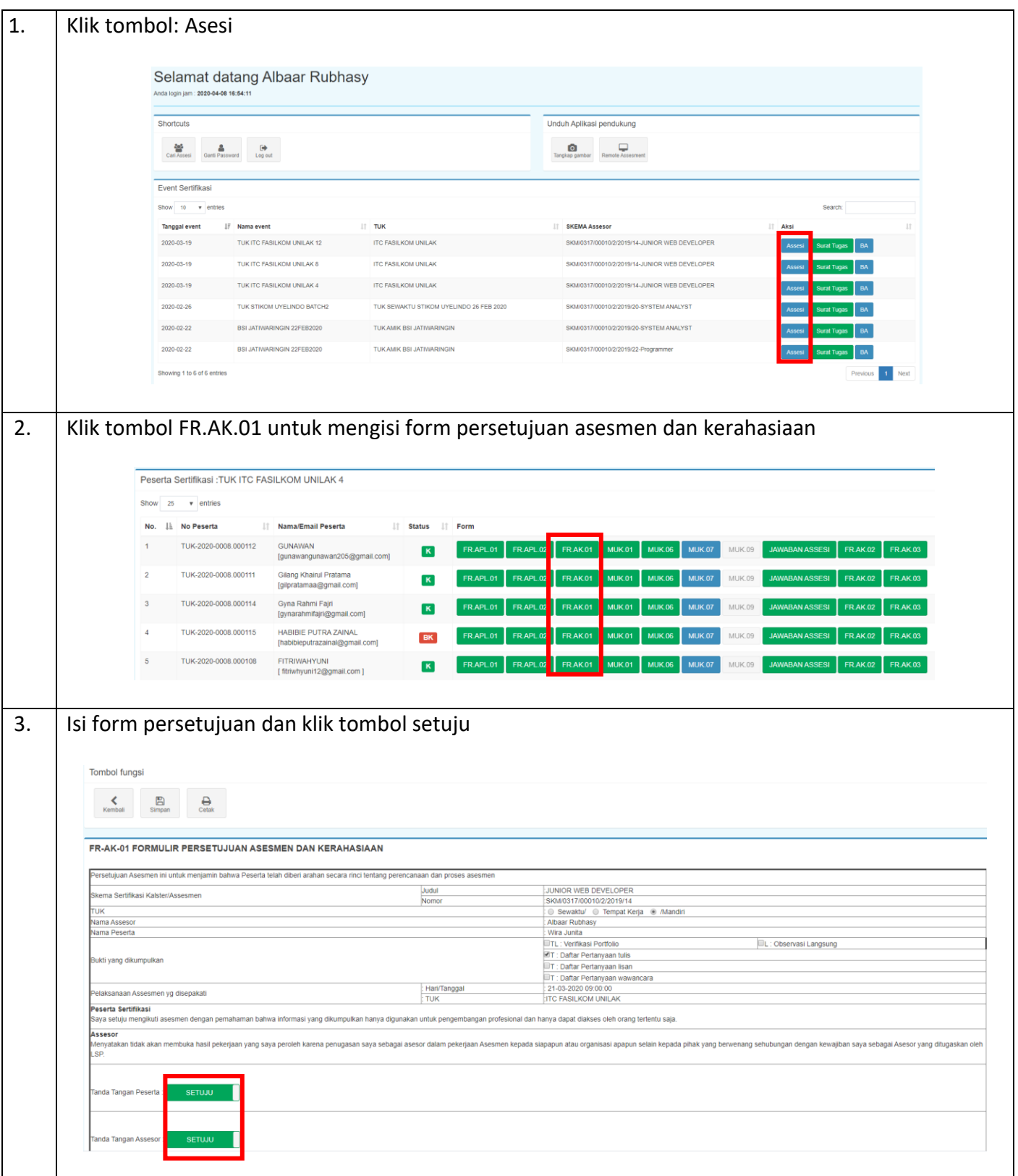

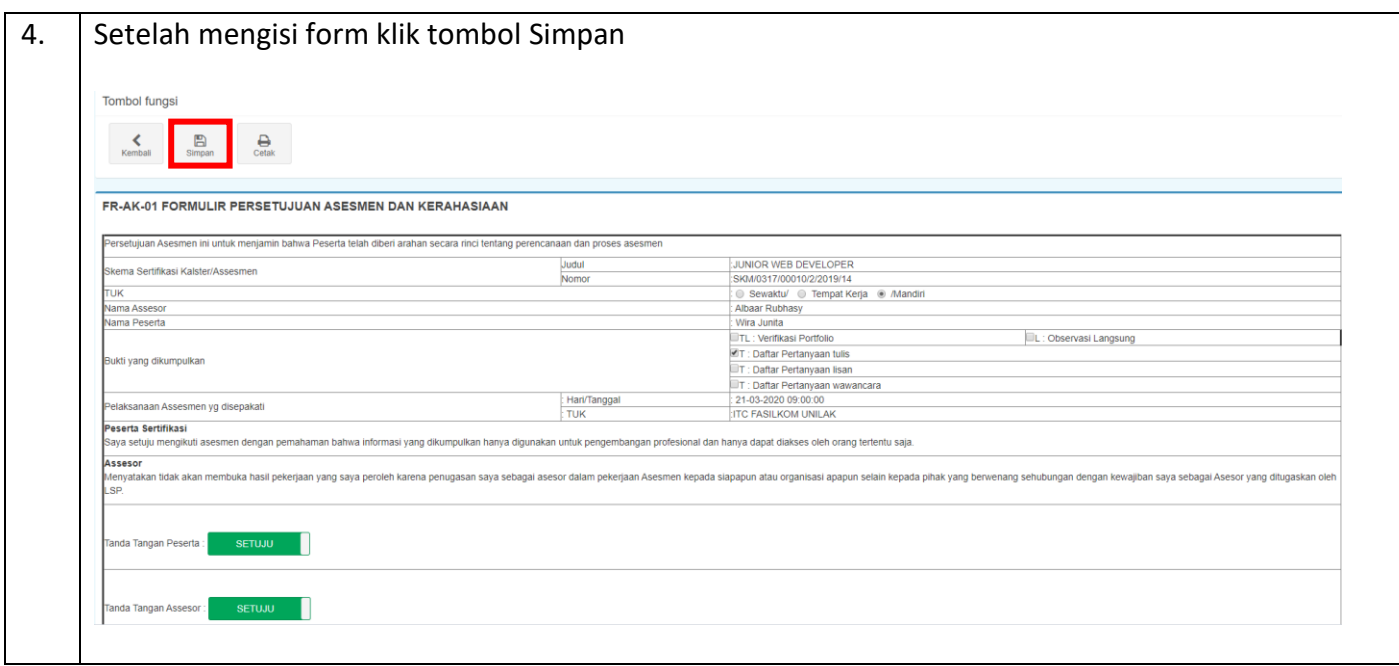

## <span id="page-23-0"></span>3.2.5 Pengisian Form MUK-01 (Ceklist Observasi)

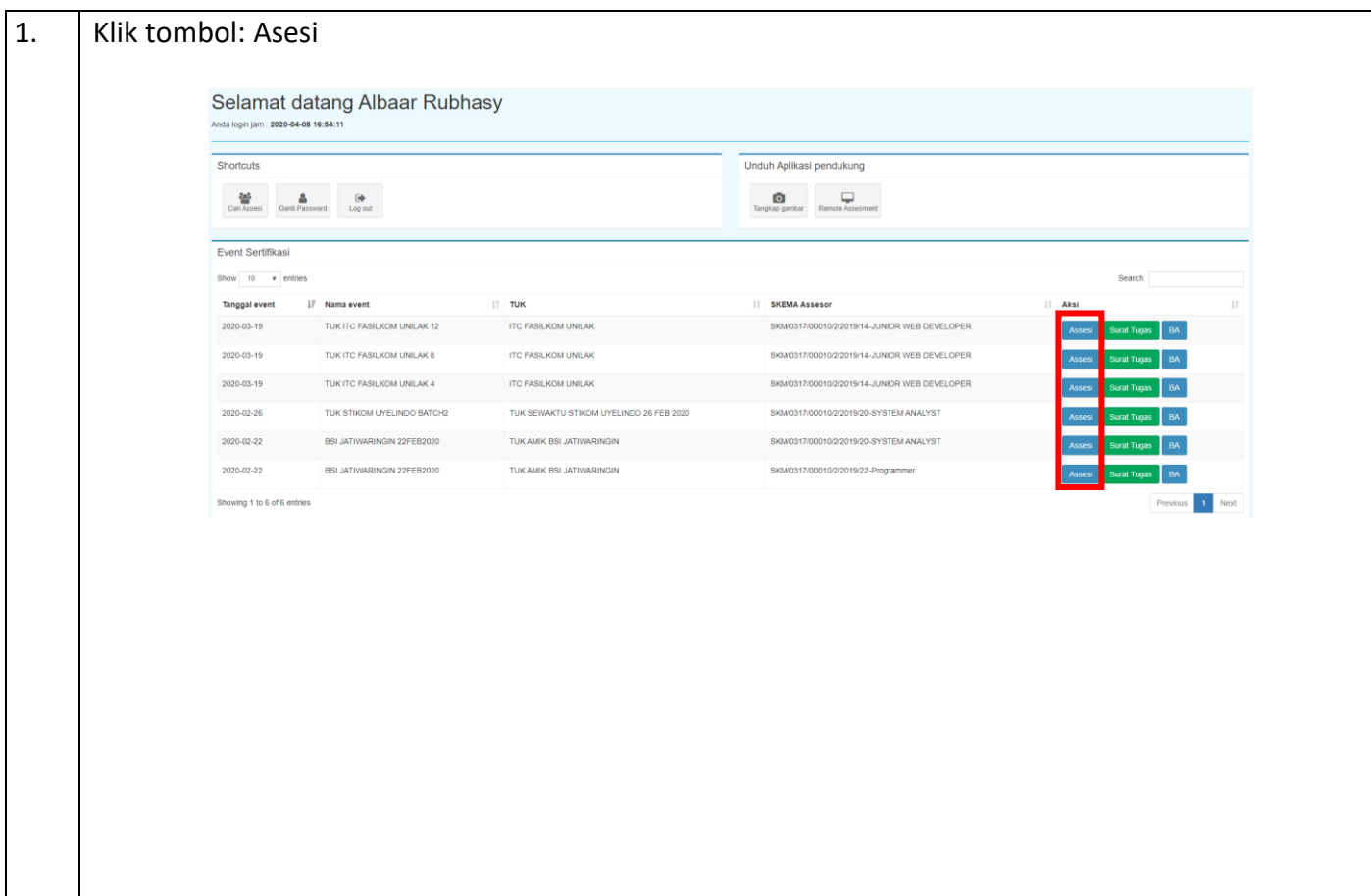

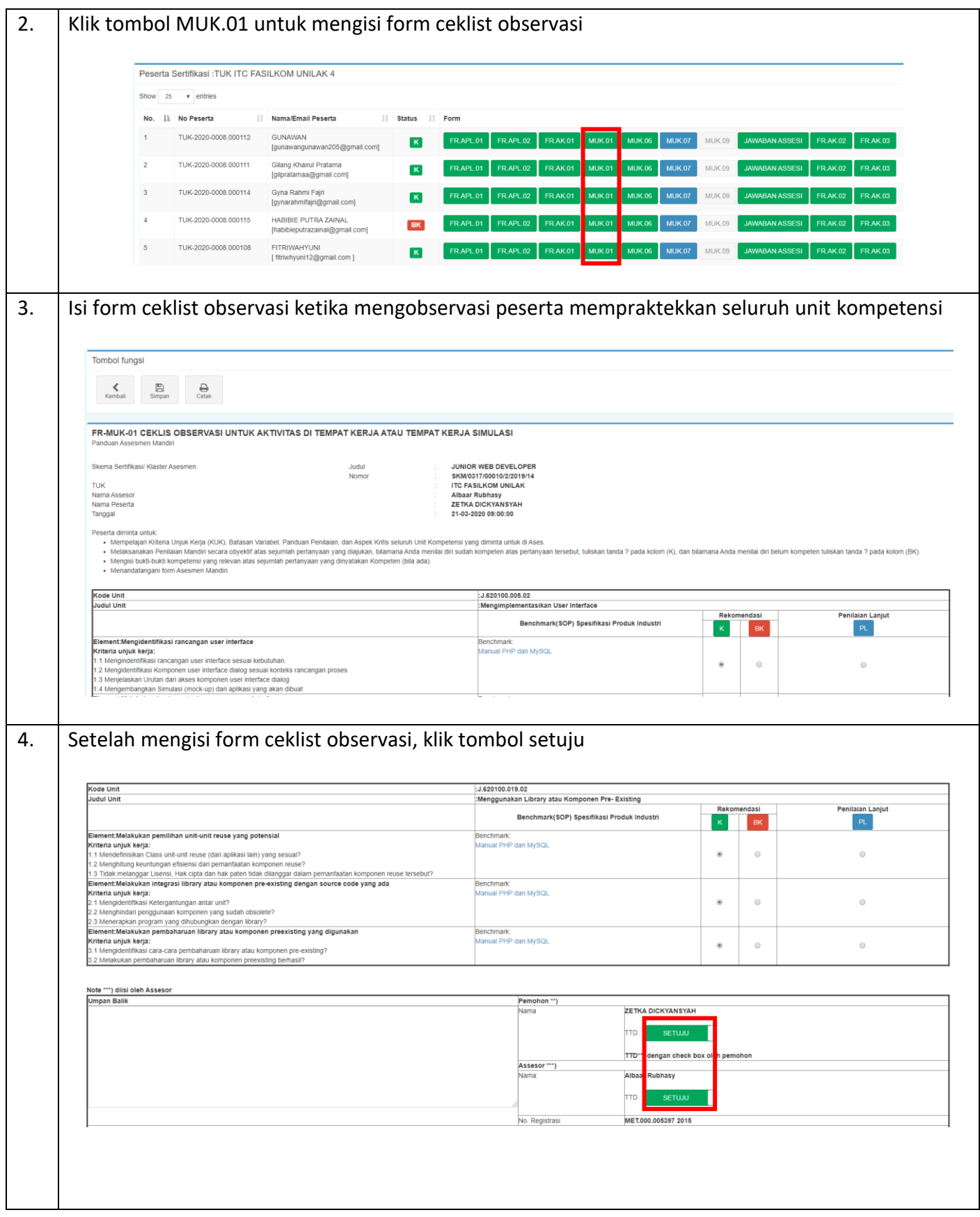

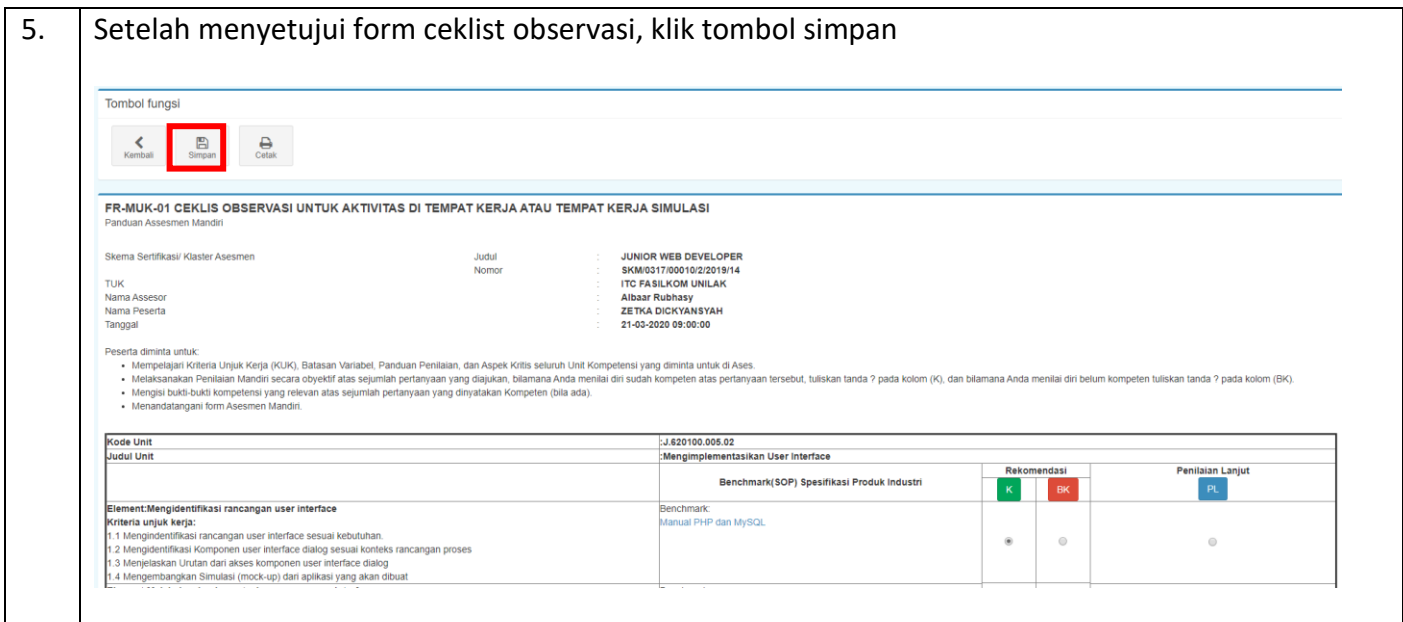

## <span id="page-25-0"></span>3.2.6 Pengecekan Jawaban Tes Tertulis MUK-06

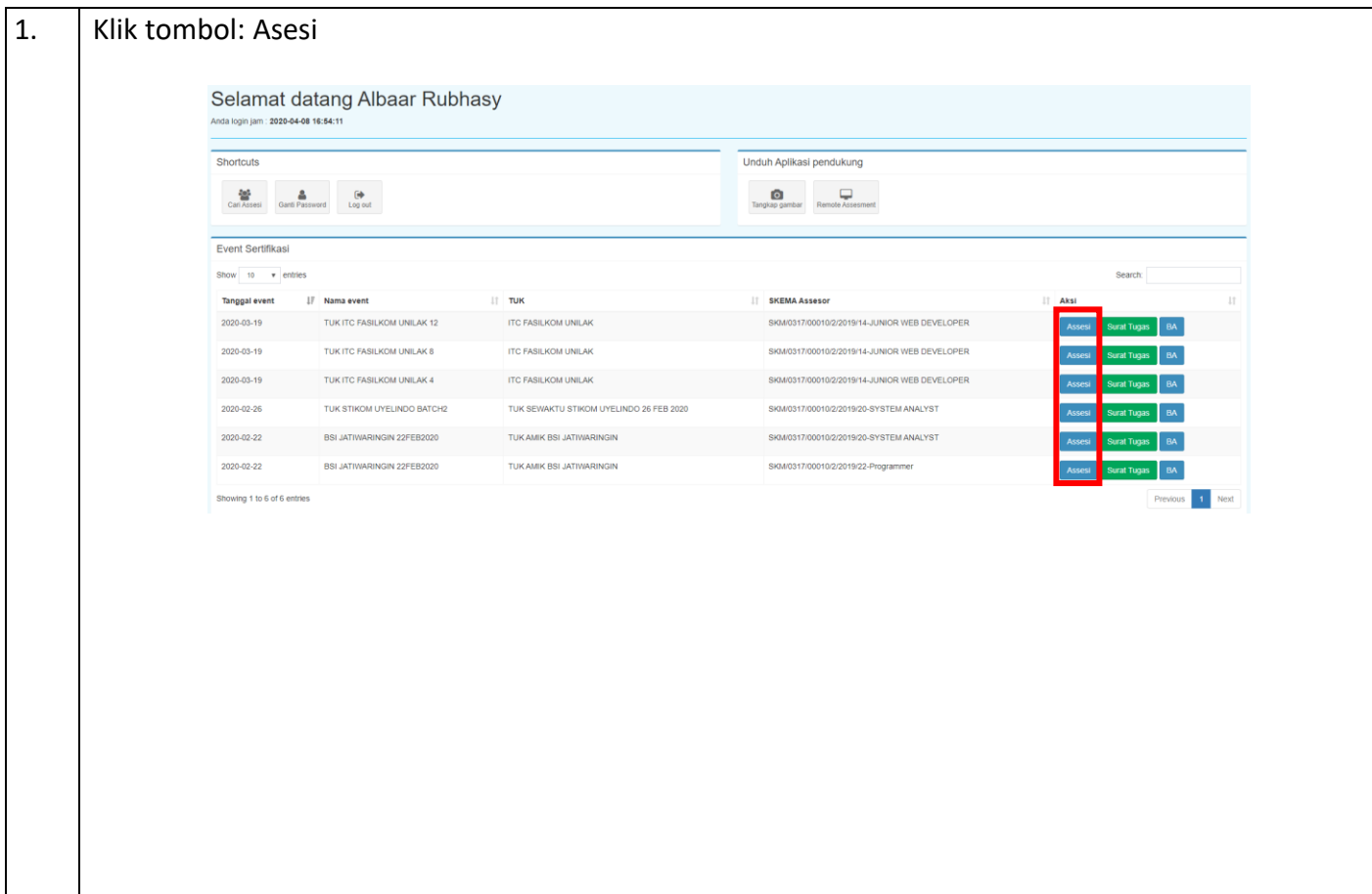

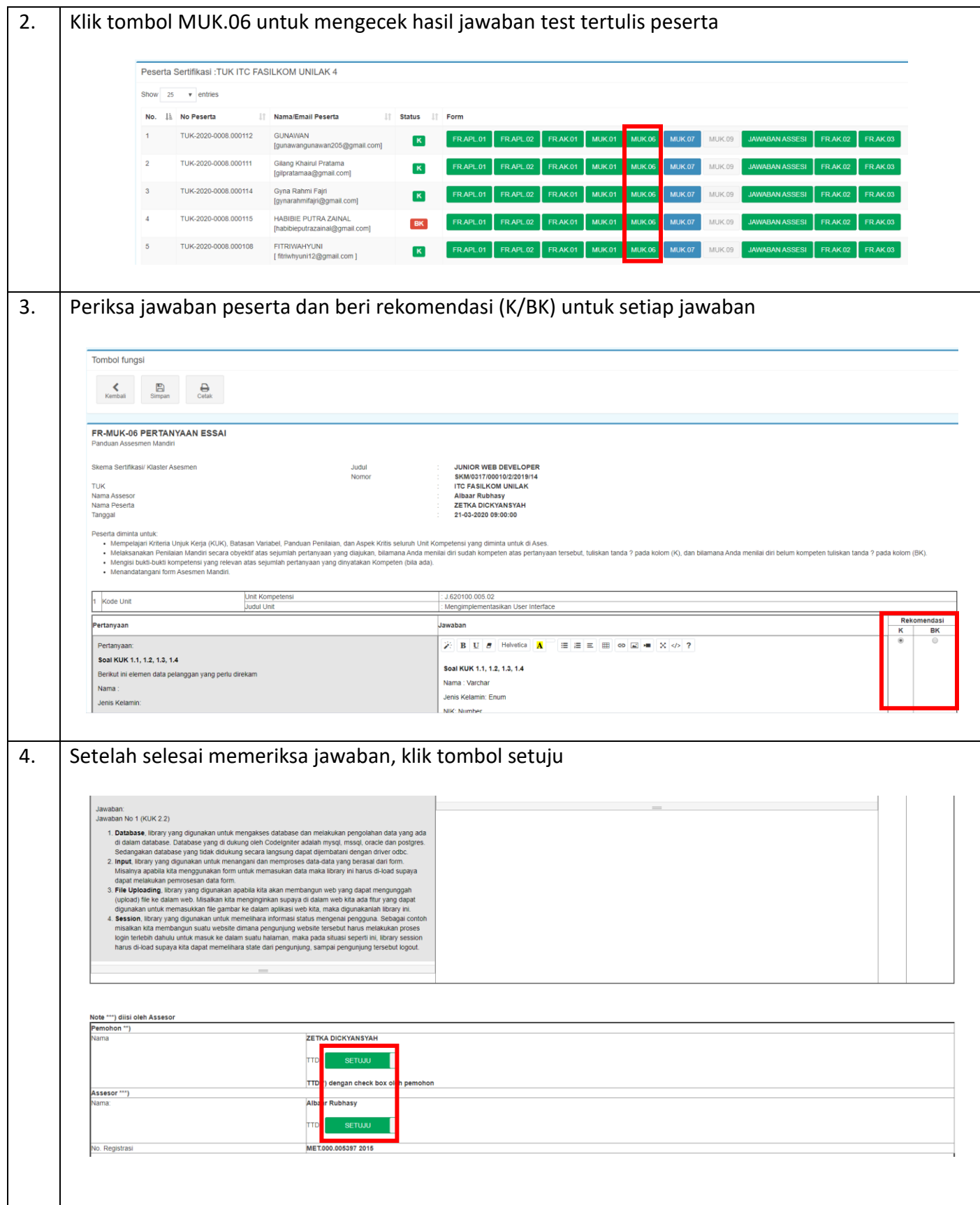

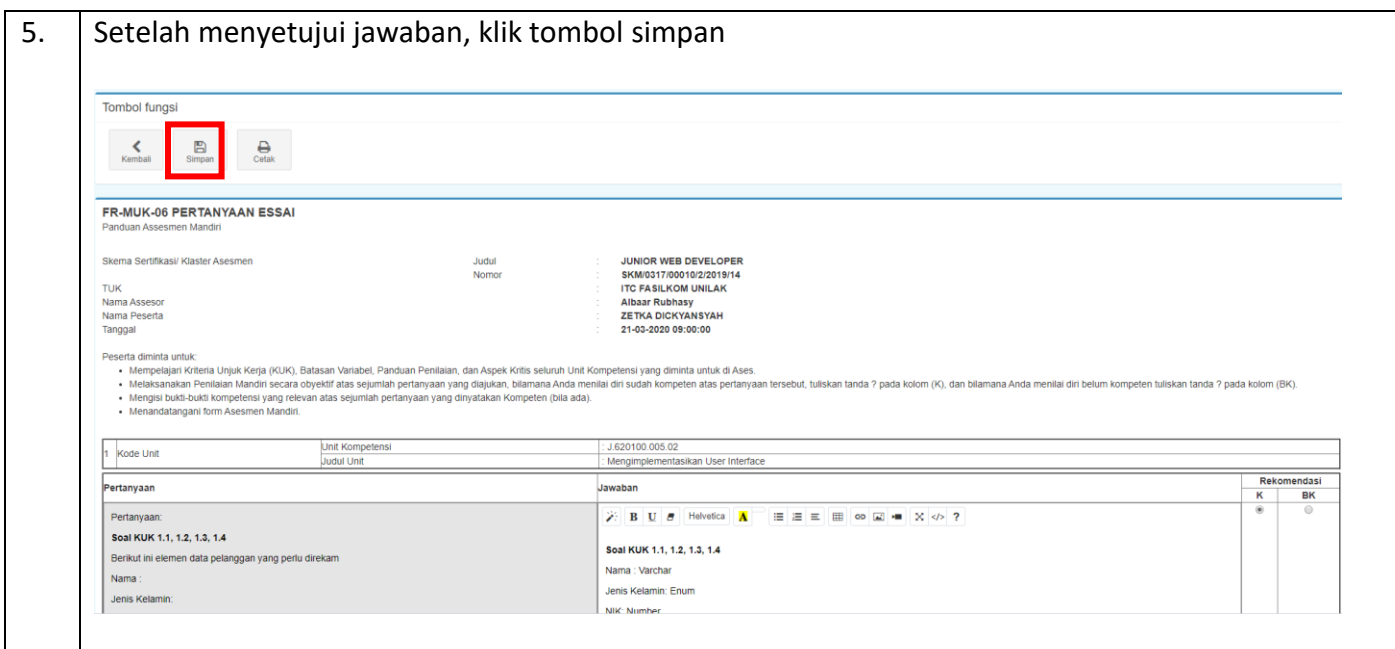

# <span id="page-27-0"></span>3.2.7 Pengecekan Bukti Observasi/Demonstrasi

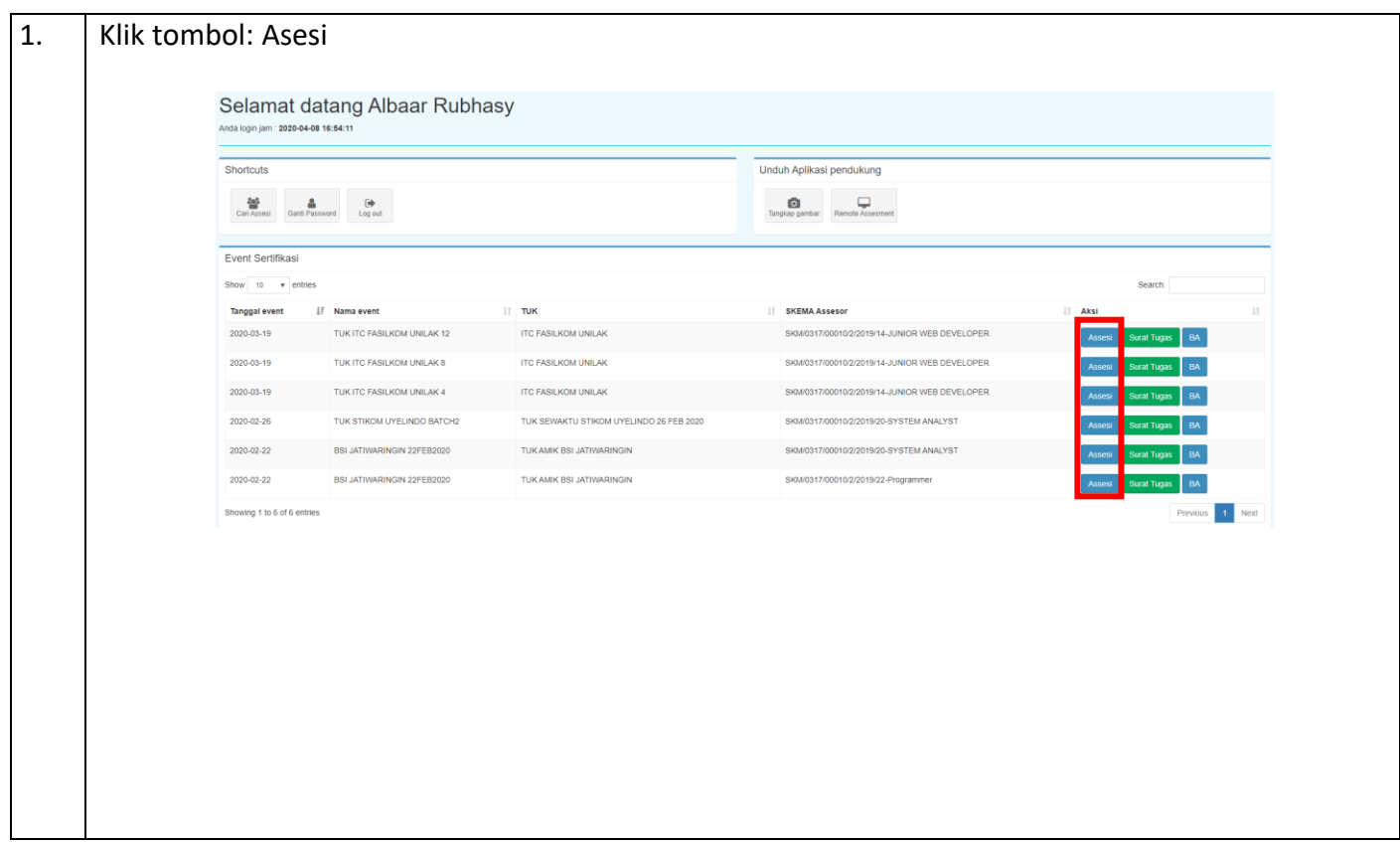

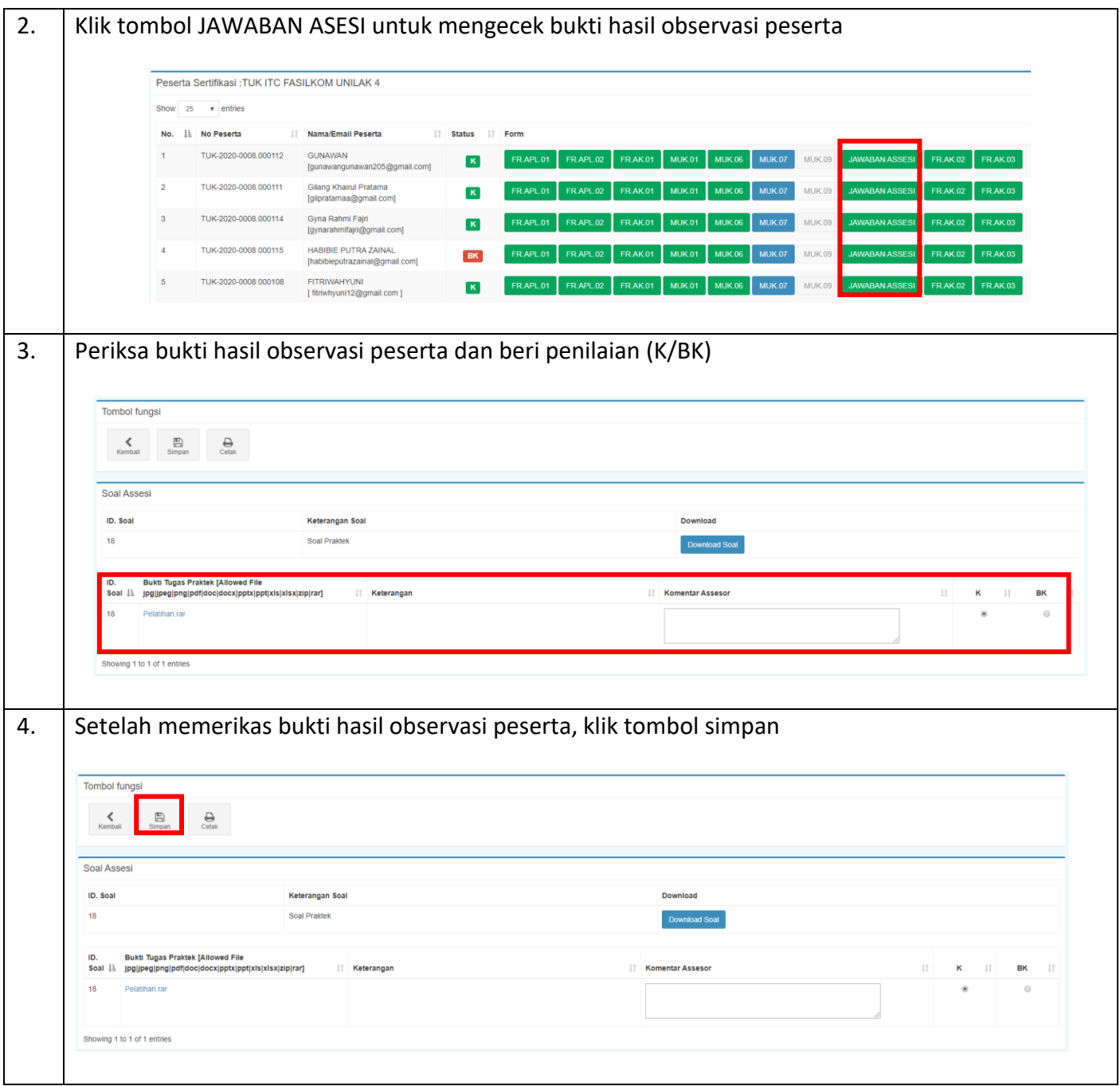

#### <span id="page-29-0"></span>3.2.8 Membuat Rekomendasi Hasil Asesmen

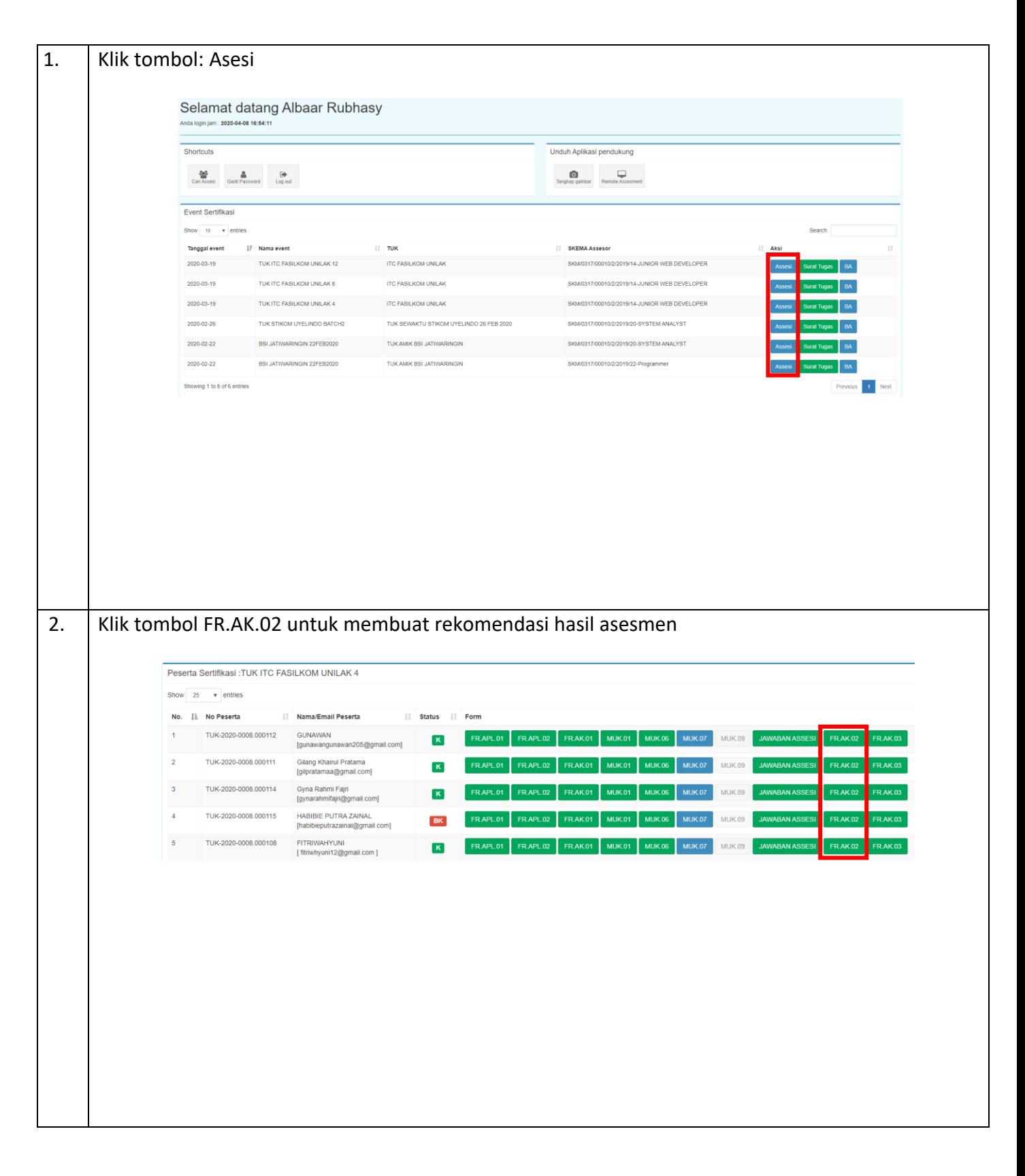

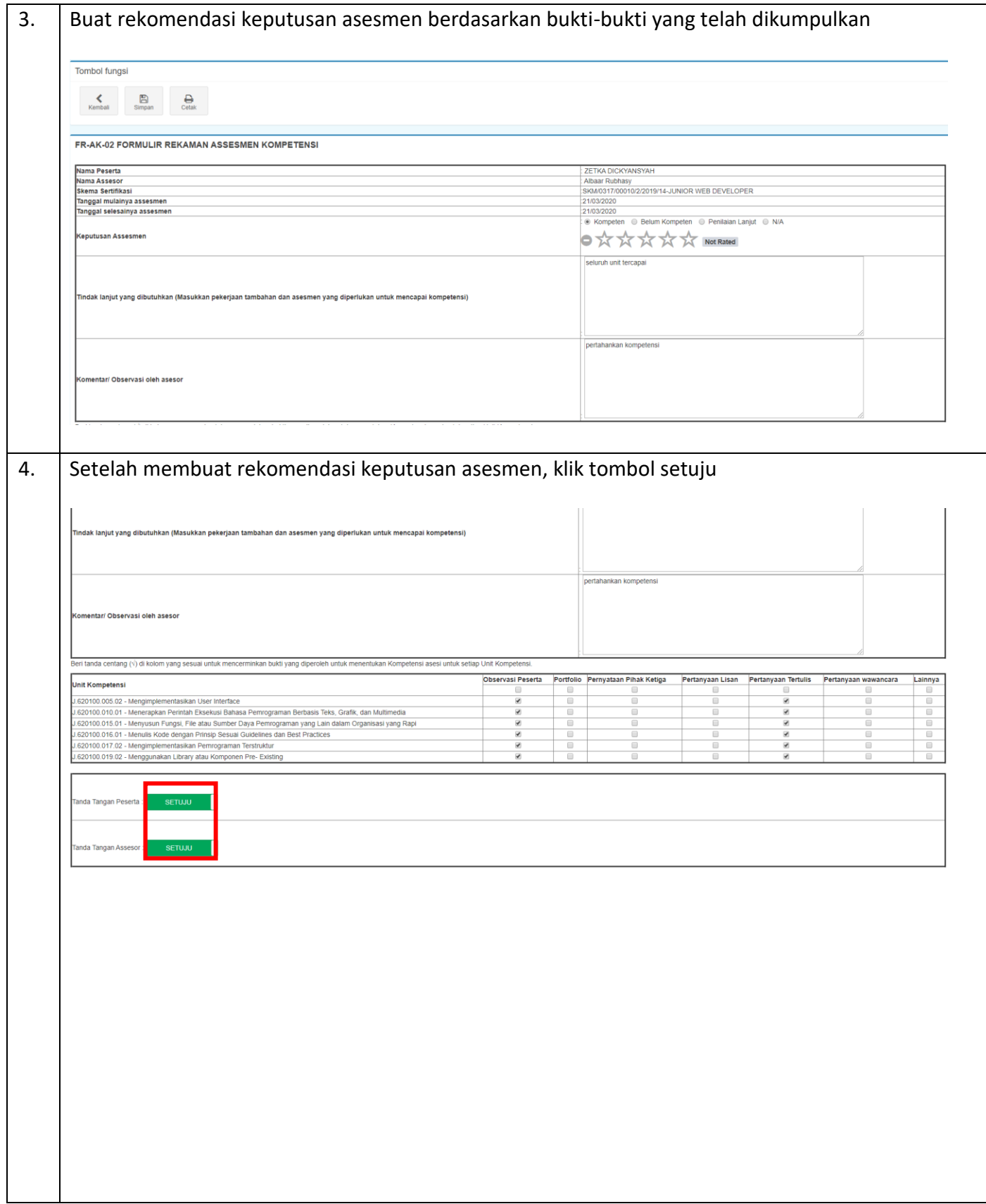

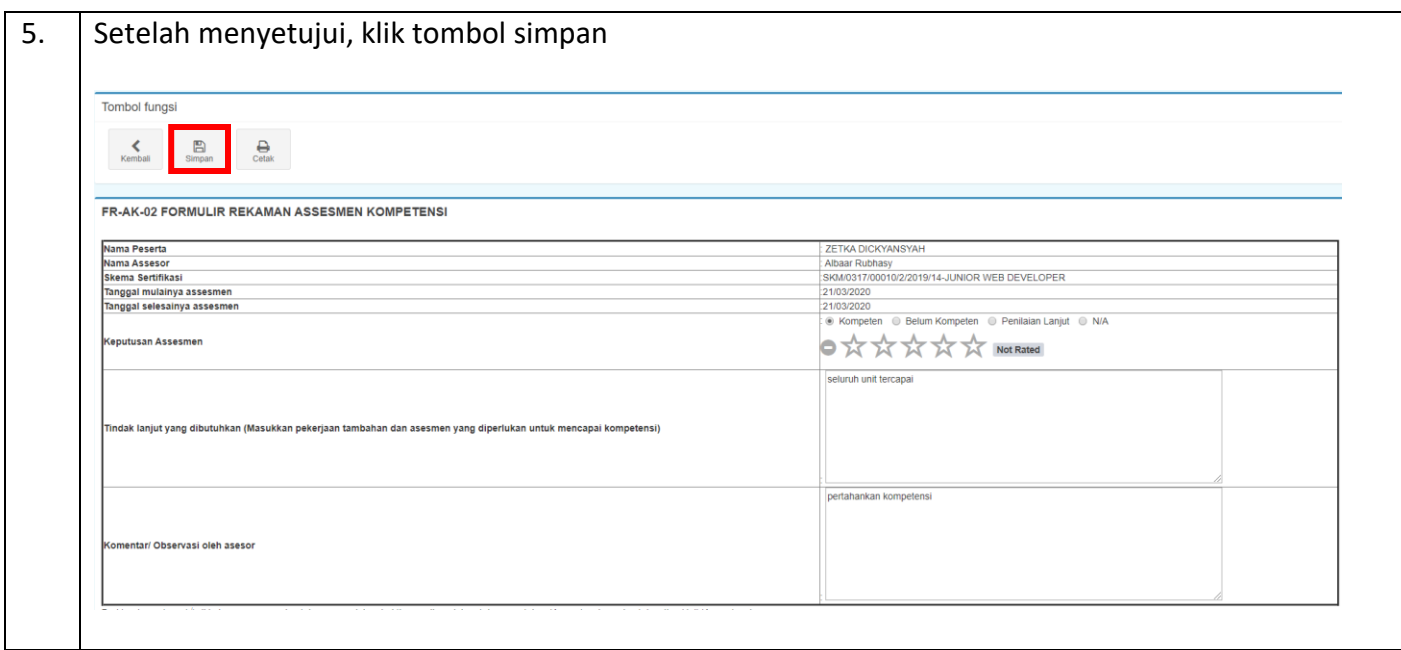

### <span id="page-31-0"></span>3.2.9 Melihat Umpan Balik Peserta

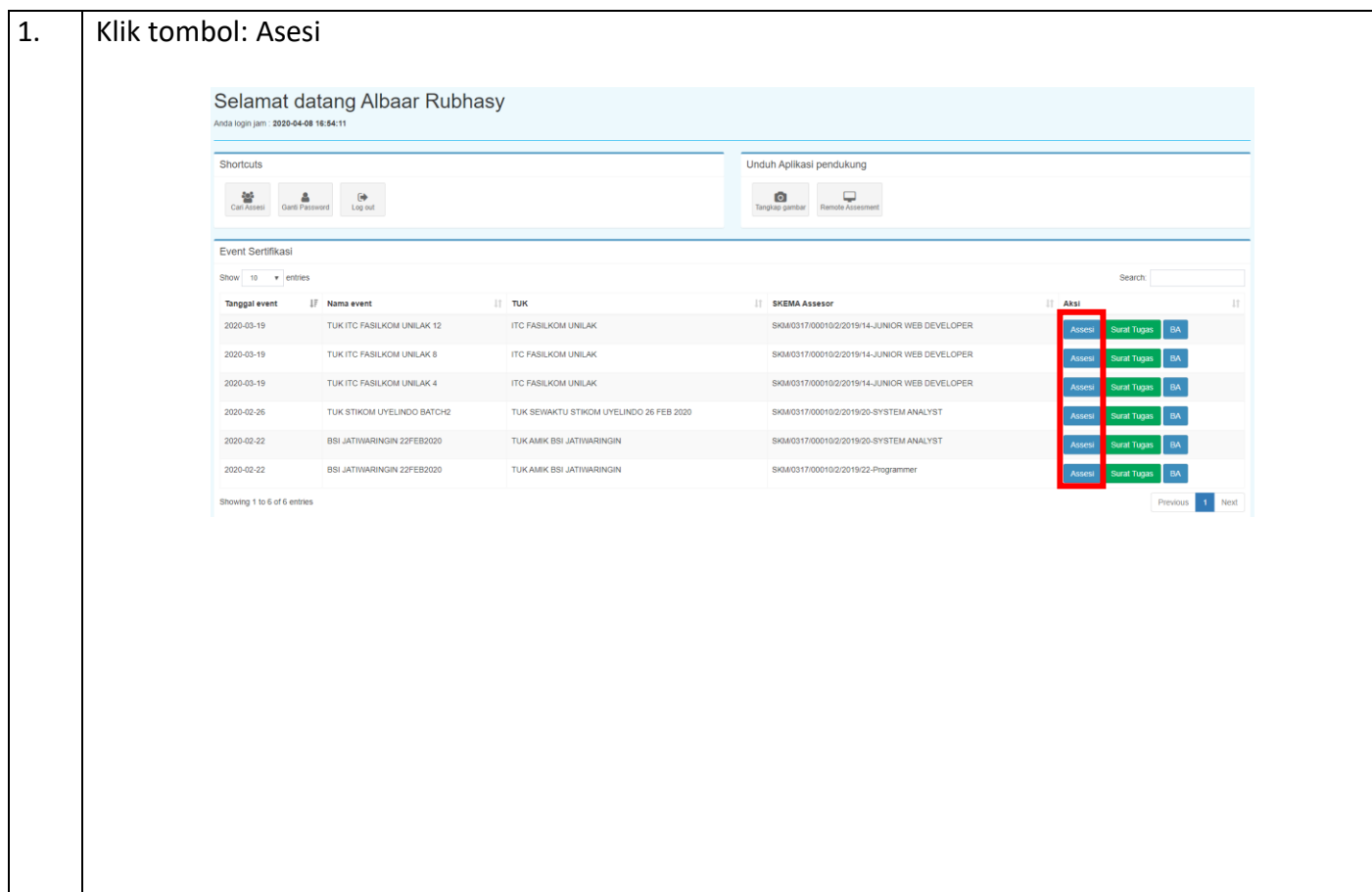

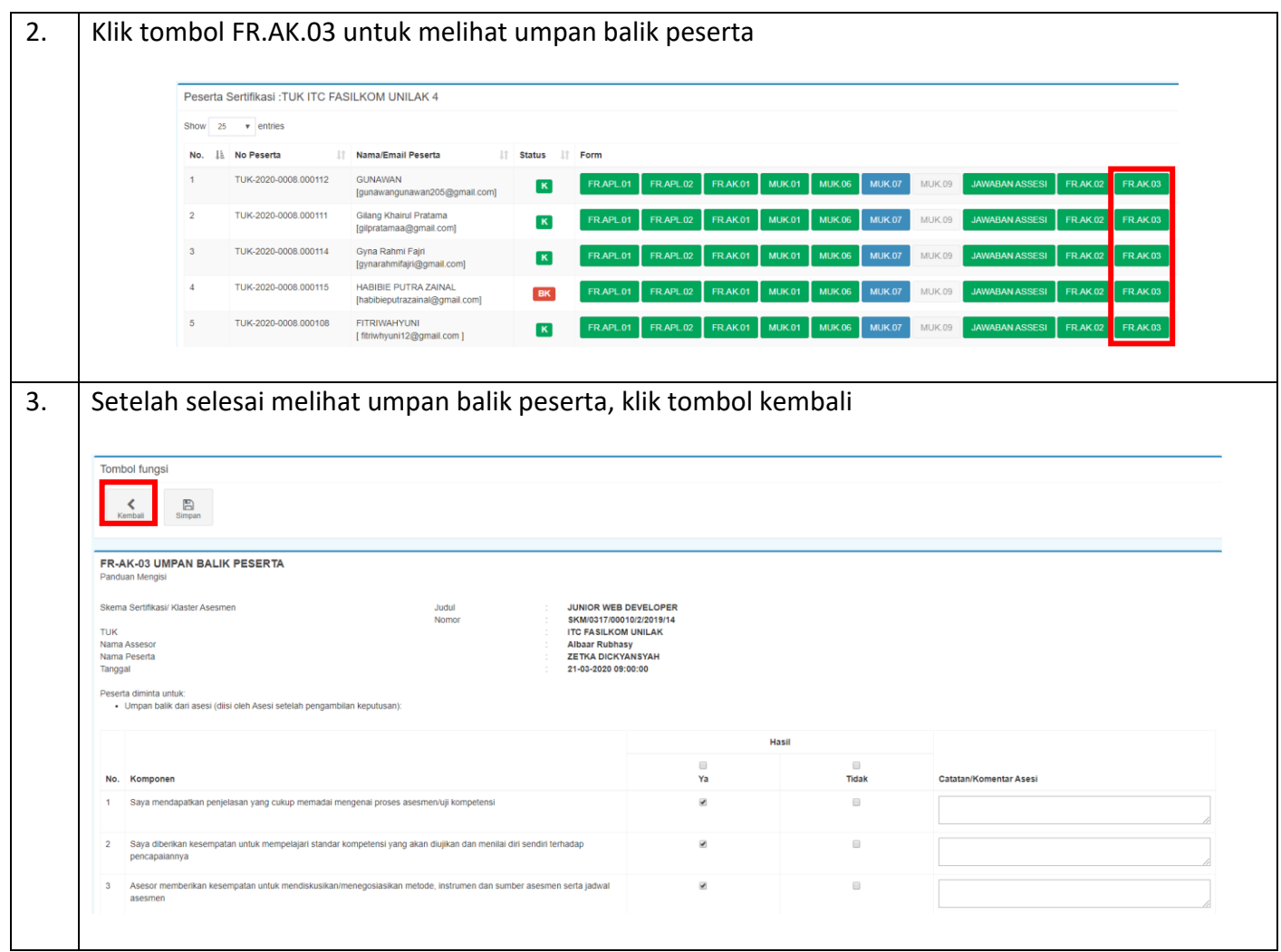